# Руководство пользователя

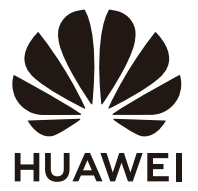

# **Cодержание**

## **[Знакомство с компьютером](#page-2-0)**

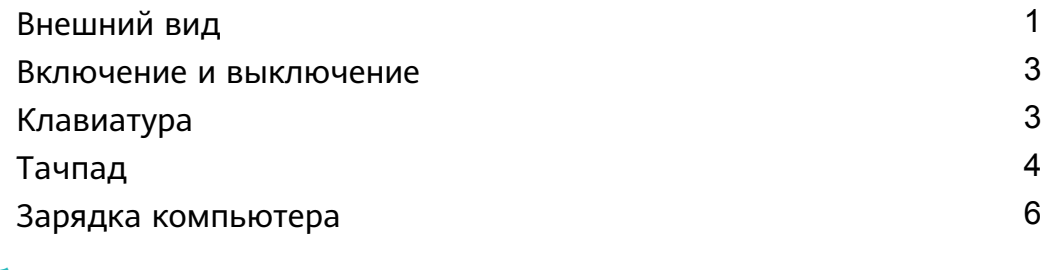

# **[Начало работы](#page-9-0)**

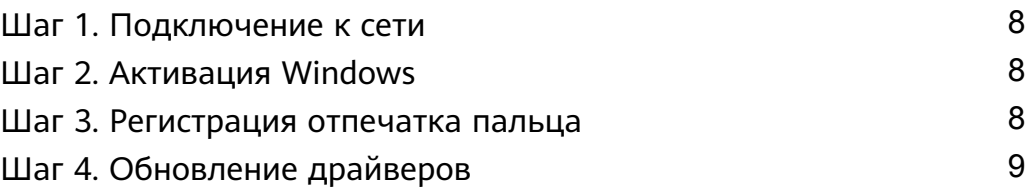

## **[Избранные функции](#page-11-0)**

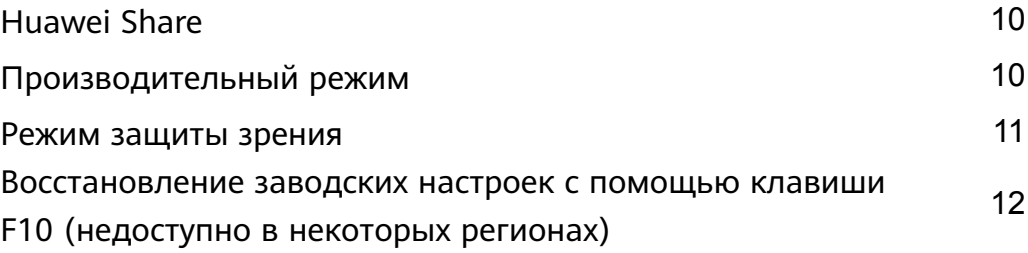

## **[Об ОС Windows 10](#page-14-0)**

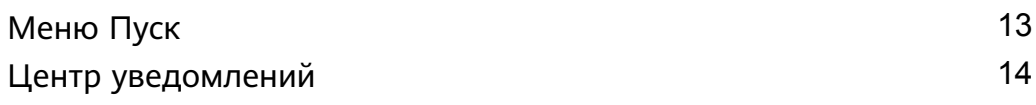

## **[Аксессуары и расширения](#page-16-0)**

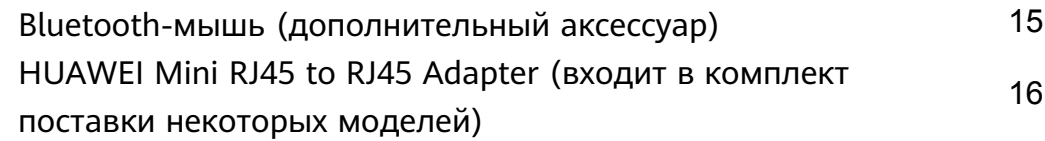

## **[Вопросы и ответы](#page-18-0)**

# **[О руководстве пользователя](#page-21-0)**

## **[Меры предосторожности](#page-22-0)**

## **[Безопасность личных данных](#page-28-0)**

## **[Уведомления](#page-29-0)**

## **[Дополнительная информация](#page-32-0)**

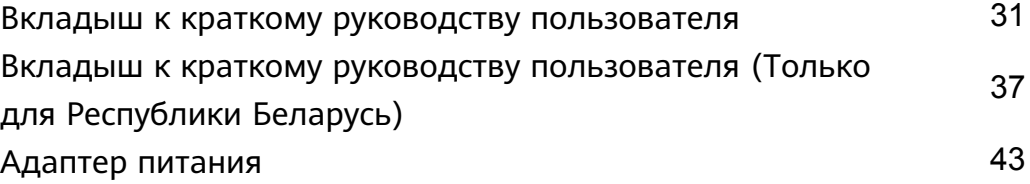

i

# <span id="page-2-0"></span>**Знакомство с компьютером**

# **Внешний вид**

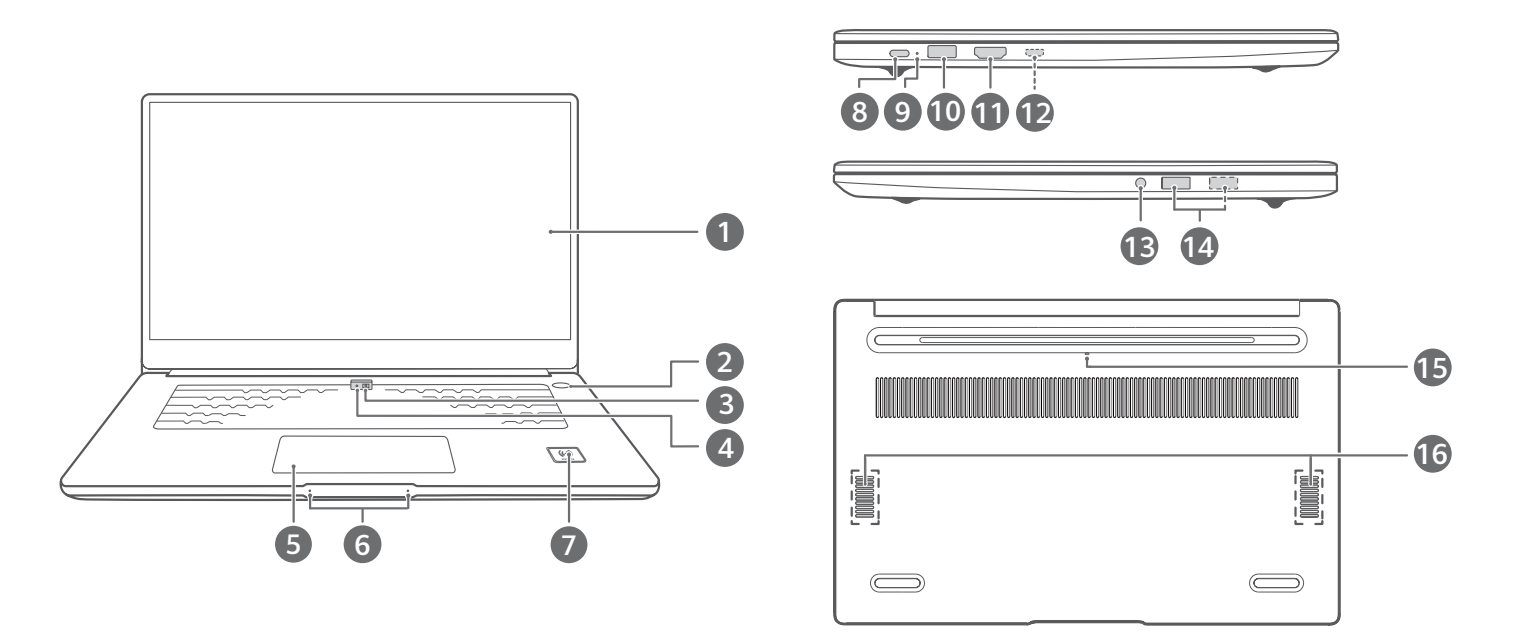

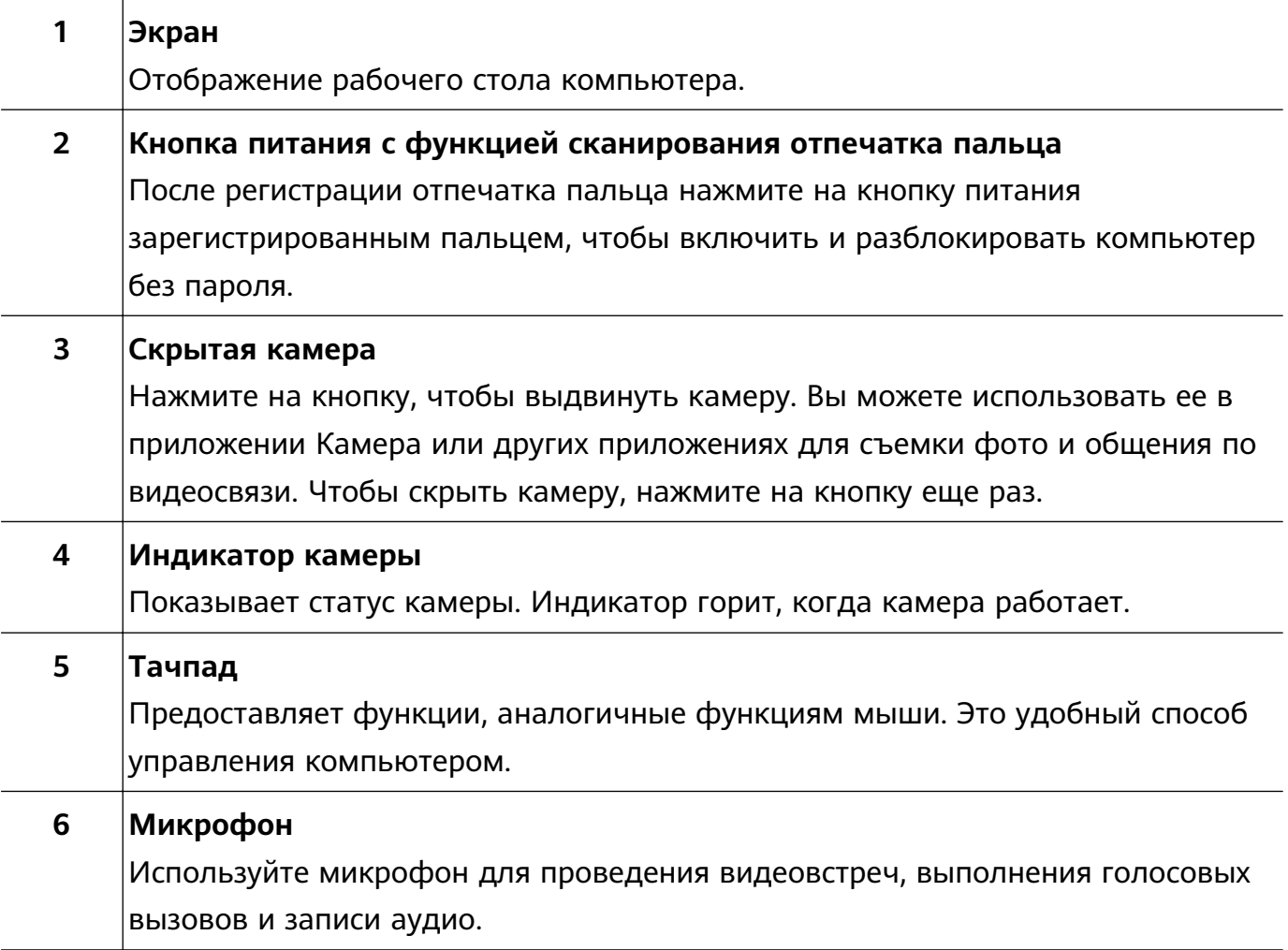

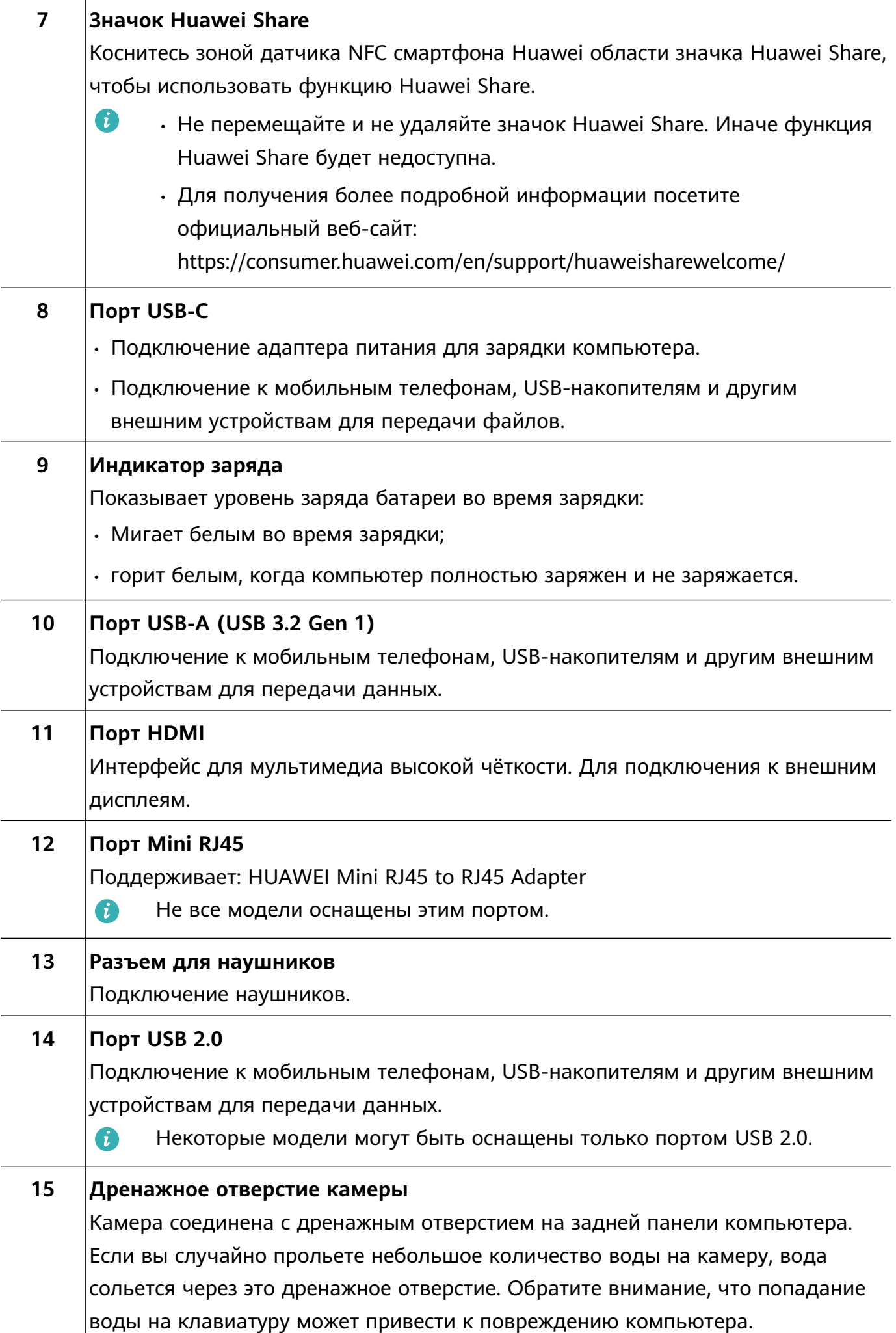

# <span id="page-4-0"></span>**Включение и выключение**

При первом включении компьютера подключите адаптер питания, и компьютер включится автоматически. Экран загорится, и компьютер перейдет на экран запуска системы.

Чтобы включить компьютер или вывести его из спящего режима, нажмите и удерживайте кнопку питания, пока не загорится экран или клавиатура.

Во время использования компьютера нажмите  $\blacksquare$  >  $\circlearrowleft$ , чтобы включить спящий режим, выключить или перезагрузить компьютер.

Нажмите и удерживайте кнопку питания примерно 10 секунд для принудительного выключения компьютера. Принудительное выключение может привести к утере несохраненных данных. Используйте эту функцию с максимальной осторожностью.

# **Клавиатура**

Клавиши клавиатуры могут отличаться в зависимости от модели устройства.

## **Горячие клавиши**

Клавиши F, например F1 и F2, по умолчанию используются в качестве горячих клавиш и могут выполнять стандартные функции.

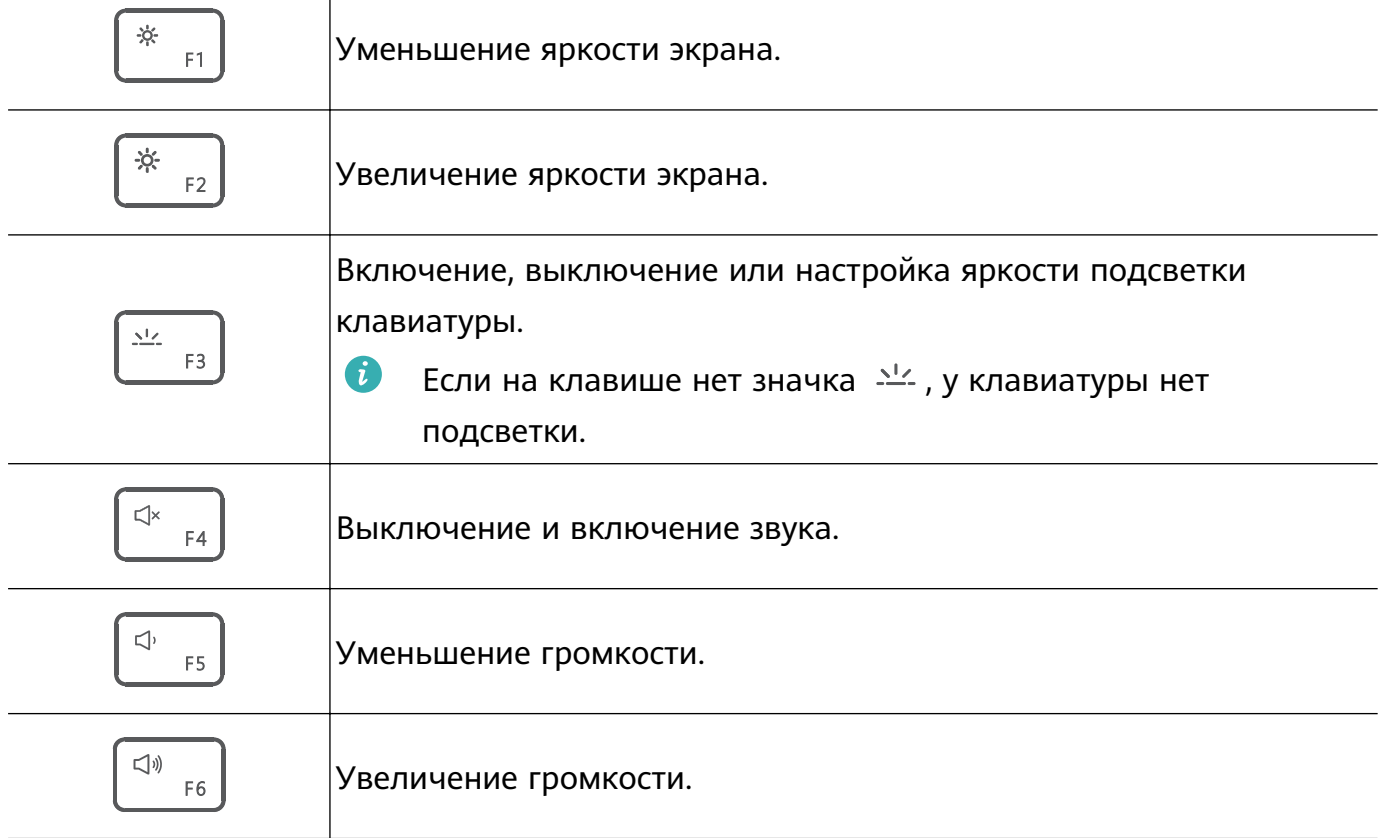

<span id="page-5-0"></span>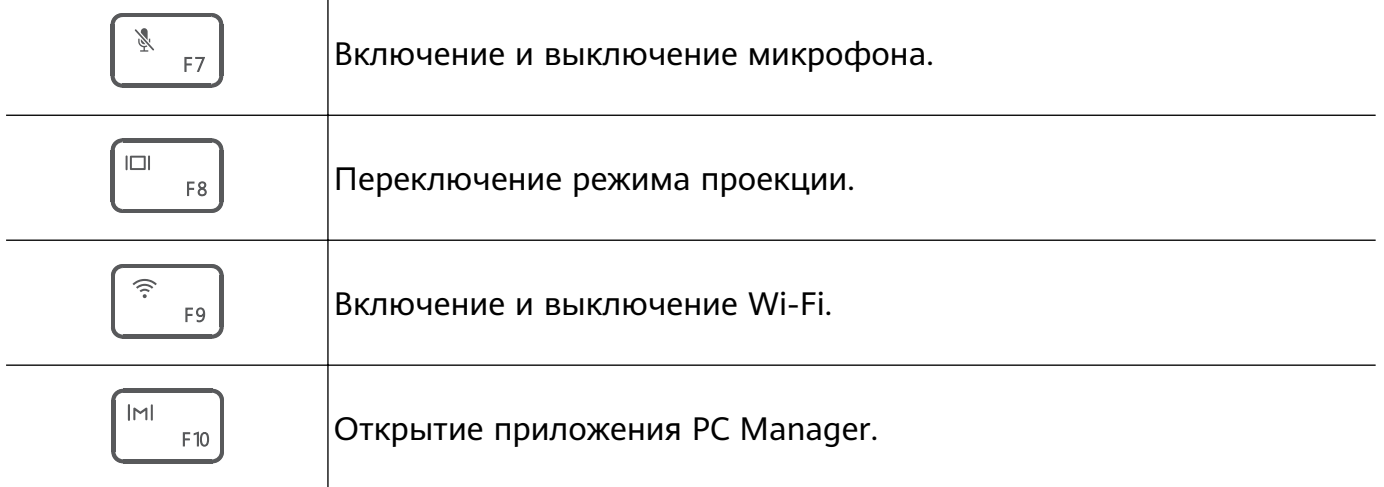

#### **Переключение между режимами горячей и функциональной клавиши**

Функции клавиш F зависят от установленного на компьютере программного обеспечения.

Существует два способа использования клавиш F в качестве функциональных клавиш.

- Нажмите клавишу Fn, и загорится индикатор. После этого клавиши F будут работать в качестве функциональных клавиш. Чтобы вернуться в режим горячих клавиш, нажмите на клавишу Fn, чтобы выключить индикатор.
- Чтобы клавиши F по умолчанию работали как функциональные кнопки, откройте PC Manager, выберите **Настройки** > **Настройки системы**, чтобы включить приоритет функциональных клавиш. Чтобы переключиться в режим горячих клавиш, включите Приоритет горячих клавиш.

# **Тачпад**

Функции тачпада аналогичны функциям мыши. Это удобный способ управления компьютером.

Не все жесты доступны во всех приложениях.

### **Стандартные жесты на тачпаде**

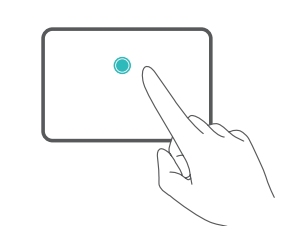

**Нажатие одним пальцем:** нажатие на левую кнопку мыши.

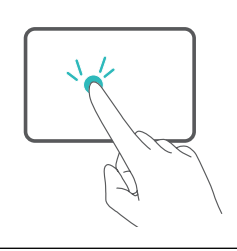

**Двойное нажатие одним пальцем**: двойное нажатие.

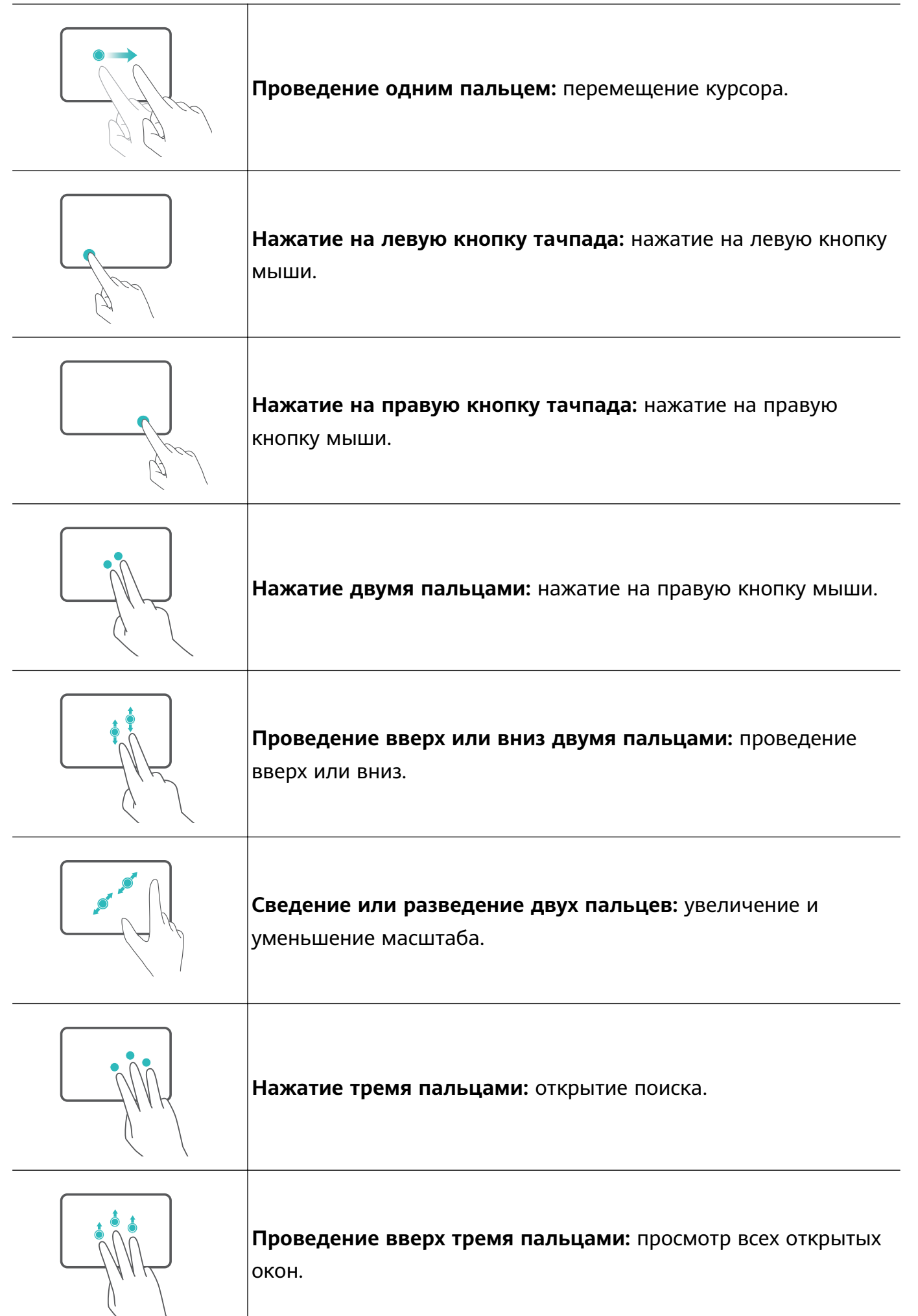

<span id="page-7-0"></span>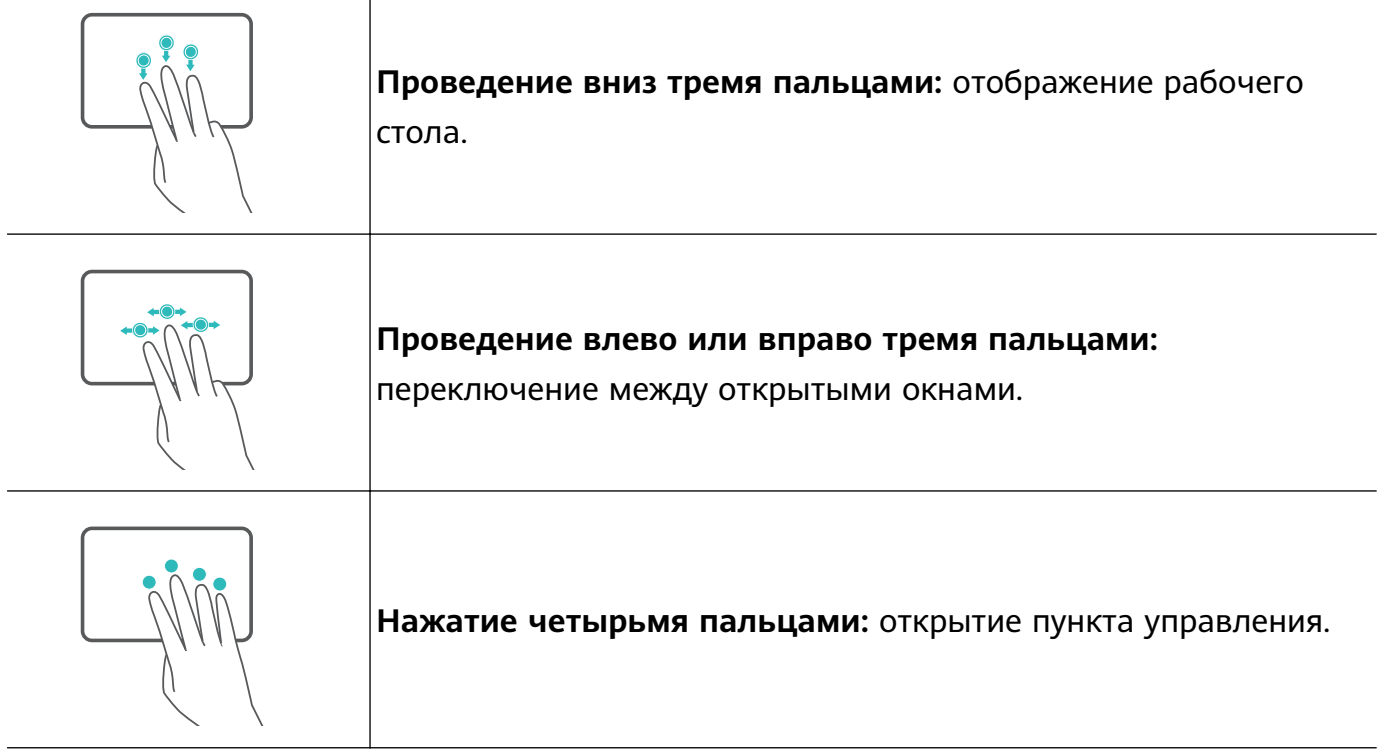

#### **Изменение настроек тачпада**

Вы можете изменить настройки тачпада в соответствии со своими предпочтениями.

- **1** Нажмите на  $\blacksquare$  >  $\textcircled{\tiny{\textcircled{\tiny{\textcirc}}}}$ , чтобы открыть настройки.
- **2** На экране настроек нажмите  $\frac{d}{d}$ , затем нажмите  $\Box$  для выполнения следующих действий:
- Включить или выключить тачпад.
- Автоматически включить или выключить тачпад, когда подключена мышь.
- Изменить направление прокрутки тачпада.
- Настроить жесты на тачпаде.

# **Зарядка компьютера**

На компьютере отобразится уведомление о низком уровне заряда батареи. При появлении уведомления зарядите компьютер как можно скорее, чтобы низкий заряд батареи не повлиял на использование.

#### **Зарядка компьютера с помощью адаптера питания**

В компьютере установлена встроенная заряжаемая аккумуляторная батарея.

Подключите адаптер питания и кабель для зарядки компьютера. Батарея заряжается быстрее, когда компьютер выключен или находится в спящем режиме.

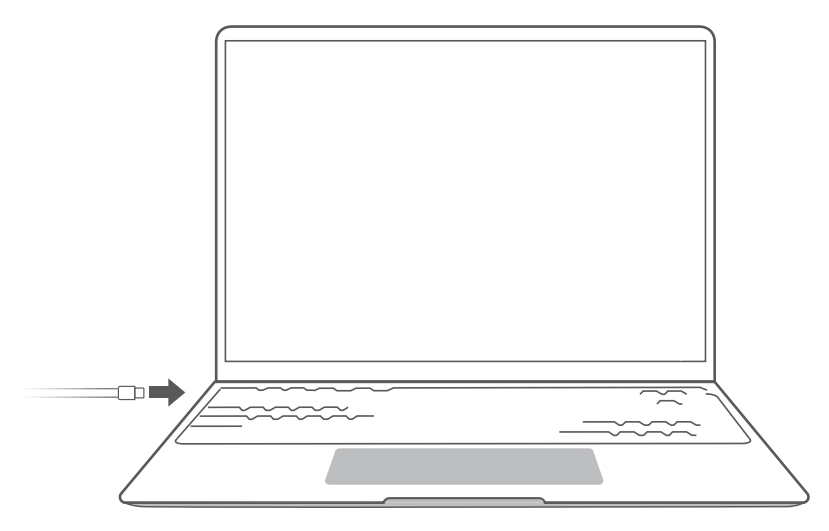

#### **Меры предосторожности**

- Заряжайте компьютер при комнатной температуре в хорошо проветриваемом помещении. Не допускайте попадания на устройство прямых солнечных лучей. Зарядка компьютера в жаркой среде может повредить внутренние компоненты.
- Время зарядки зависит от температуры окружающей среды и использования батареи.
- Компьютер может нагреваться после длительного использования или зарядки. Если компьютер нагрелся, выключите второстепенные функции и отключите зарядное устройство.
- Батарея изнашивается со временем. Если время работы компьютера в автономном режиме сократилось, не пытайтесь заменить батарею самостоятельно. Создайте резервную копию данных устройства и обратитесь в сервисный центр Huawei.

#### **Статус батареи**

Уровень заряда батареи отмечается значком батареи в строке состояния.

 $\overline{\bullet}$ : зарядное устройство подключено. Нажмите  $\overline{\bullet}$ , чтобы посмотреть расчетное время зарядки.

 $\blacksquare$ : зарядное устройство не подключено. Нажмите  $\blacksquare$ , чтобы посмотреть процент заряда батареи и время зарядки.

Отображаемое время зарядки и оставшийся уровень заряда батареи рассчитываются операционной системой. Фактическая время может отличаться.

# <span id="page-9-0"></span>**Начало работы**

# **Шаг 1. Подключение к сети**

Нажмите  $\bigcircledR$  в правом нижнем углу рабочего стола. Выберите сеть Wi-Fi и следуйте инструкциям для подключения.

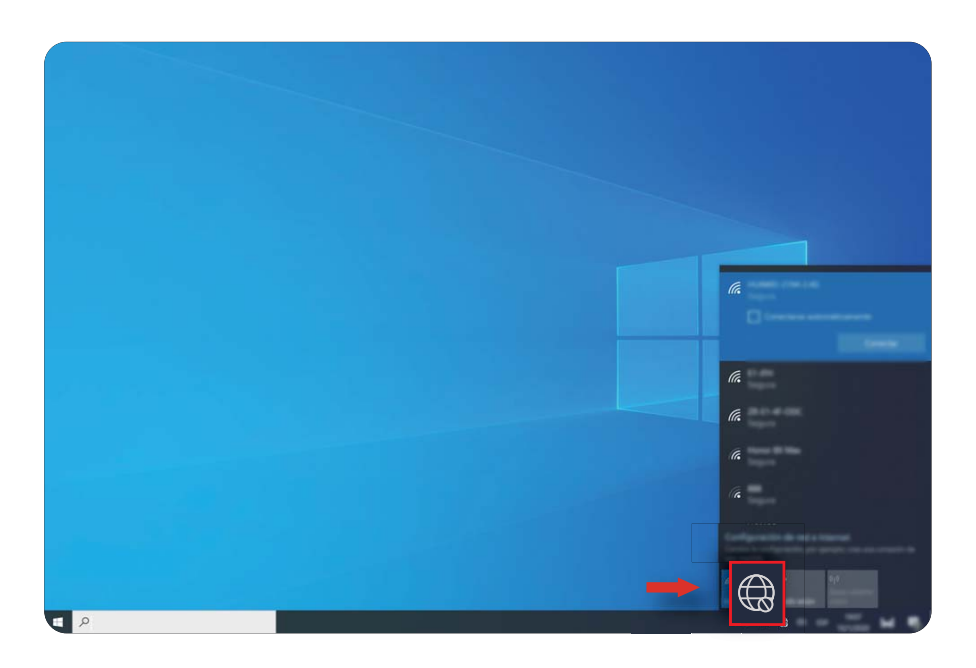

# **Шаг 2. Активация Windows**

Windows активируется автоматически при первом подключении к Интернету. Нажмите  $\blacksquare$  >  $\mathbb{G}$  >  $\mathbb{C}$  >  $\heartsuit$  , чтобы проверить, активирована ли Windows.

Если Windows не активируется, перезагрузите компьютер, подключитесь к сети и повторите попытку. Если проблема сохраняется, подключитесь к другой сети или подождите некоторое время перед следующей попыткой.

**В** Если Windows не активирована, работа некоторых функций на вашем компьютере может быть ограничена.

# **Шаг 3. Регистрация отпечатка пальца**

Если вы пропустили регистрацию отпечатка пальца при начальной настройке, нажмите

 $\blacksquare > \textcircled{\tiny{\textcircled{\tiny \textcirc}}} > \textcircled{\tiny{\textcircled{\tiny \textcirc}}} > \textcircled{\tiny{\textcircled{\tiny \textcirc}}}$ . Откройте раздел настройки отпечатка пальца Windows Hello, затем следуйте инструкциям на экране, чтобы зарегистрировать отпечаток пальца.

- $\bullet\hspace{0.1mm}$  Убедитесь, что ваши пальцы чистые и сухие, иначе ваш отпечаток может быть зарегистрирован некорректно.
	- Каждый пользователь может зарегистрировать до 10 отпечатков пальцев.

<span id="page-10-0"></span>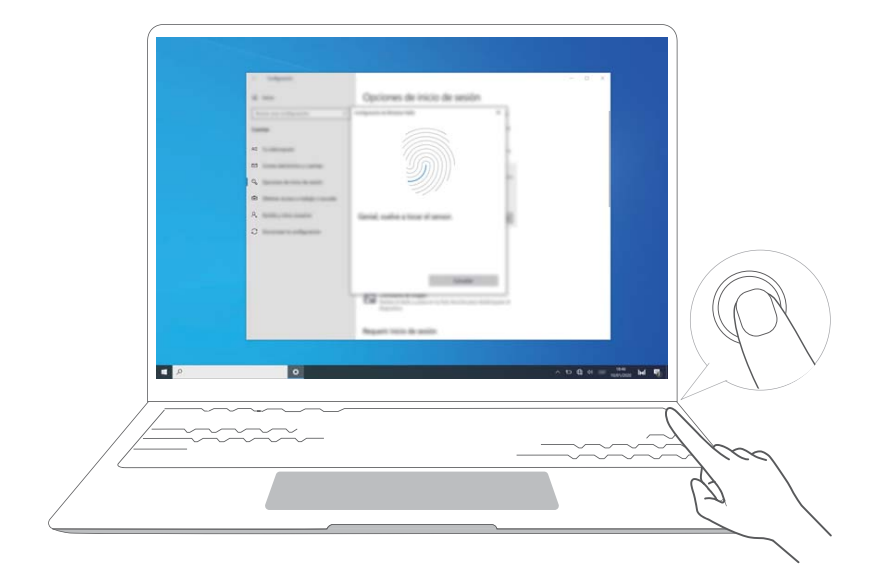

# **Шаг 4. Обновление драйверов**

Вы можете управлять драйверами в PC Manager. Если обновления драйверов доступны, следуйте инструкциям, чтобы установить обновления.

Проверяйте и обновляйте драйверы регулярно, чтобы повысить стабильность и производительность компьютера.

# <span id="page-11-0"></span>**Избранные функции**

# **Huawei Share**

Удобное управление: вы можете проецировать виртуальную версию телефона на ноутбук. Управляйте приложениями и файлами на телефоне легко с помощью ноутбука. Перетаскивайте файлы мгновенно между телефоном и ноутбуком и передавайте данные буфера обмена.

- **Мультиэкран:** получайте удобный доступ к приложениям на телефоне и файлам на компьютере, отвечайте на голосовые и видеовызовы, поступающие на телефон. Перетаскивайте файлы между телефоном и компьютером.
- **Отправка файлов:** разместите телефон напротив компьютера для отправки файлов. Потрясите телефон, чтобы записать экран компьютера.
- **Синхронизация данных:** копируйте контент с телефона на компьютер и наоборот с помощью общего буфера обмена. Обновленные файлы на телефоне могут быть автоматически синхронизированы на компьютере.
- Для получения более подробной информации посетите официальный веб-сайт: https://consumer.huawei.com/en/support/huaweisharewelcome/

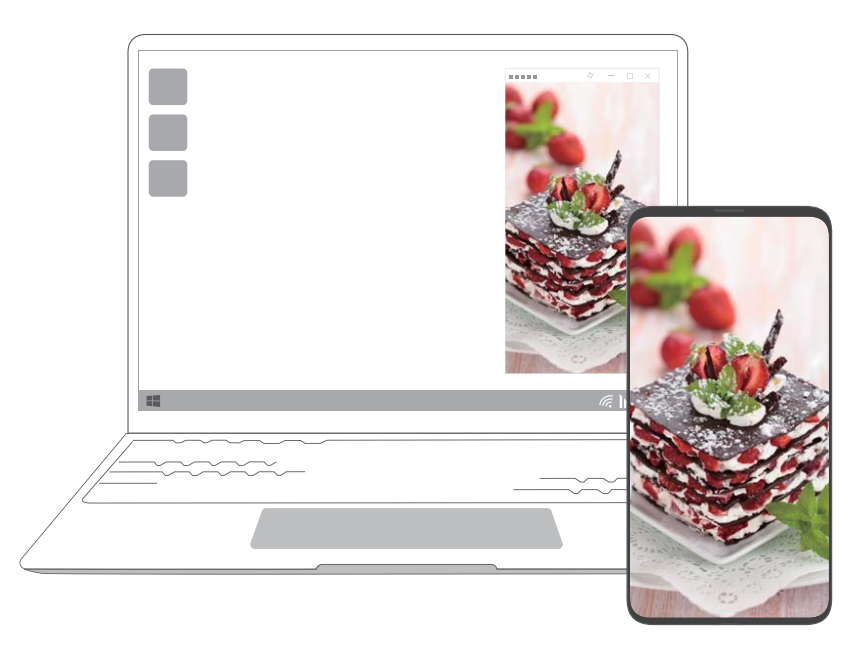

# **Производительный режим**

Компьютеры, поддерживающие Производительный режим, обладают более высокой производительностью. Производительный режим служит для увеличения производительности компьютера, но также приводит к увеличению шума вентилятора и увеличению выделяемого компьютером тепла. При высокой нагрузке в некоторых

<span id="page-12-0"></span>ситуациях срок службы батареи может уменьшиться. Это нормальное явление, которое не указывает на проблему в работе компьютера.

Убедитесь, что компьютер подключен к источнику питания и уровень заряда батареи выше 20%, затем выполните следующие действия, чтобы включить или выключить Производительный режим.

- Нажмите Fn + P. Если на рабочем столе отображается значок  $\varnothing$  или  $\bigcirc$ означает, что функция включена или выключена соответственно.
- Откройте PC Manager, чтобы включить или выключить Производительный режим.
- Когда Производительный режим включен на компьютере, то

Производительный режим выключится автоматически, если компьютер будет отключен от источника питания, уровень заряда батареи будет ниже 20% или компьютер перейдет в спящий режим, режим ожидания или будет перезагружен. Чтобы повторно включить Производительный режим, выполните вышеописанные действия.

# **Режим защиты зрения**

Включите режим защиты зрения, если вы используете компьютер в течение длительного времени, чтобы предотвратить усталость глаз.

Нажмите правой кнопкой на пустую область рабочего стола, нажмите режим защиты зрения.

При включении режима защиты зрения у экрана появится слегка желтый оттенок.

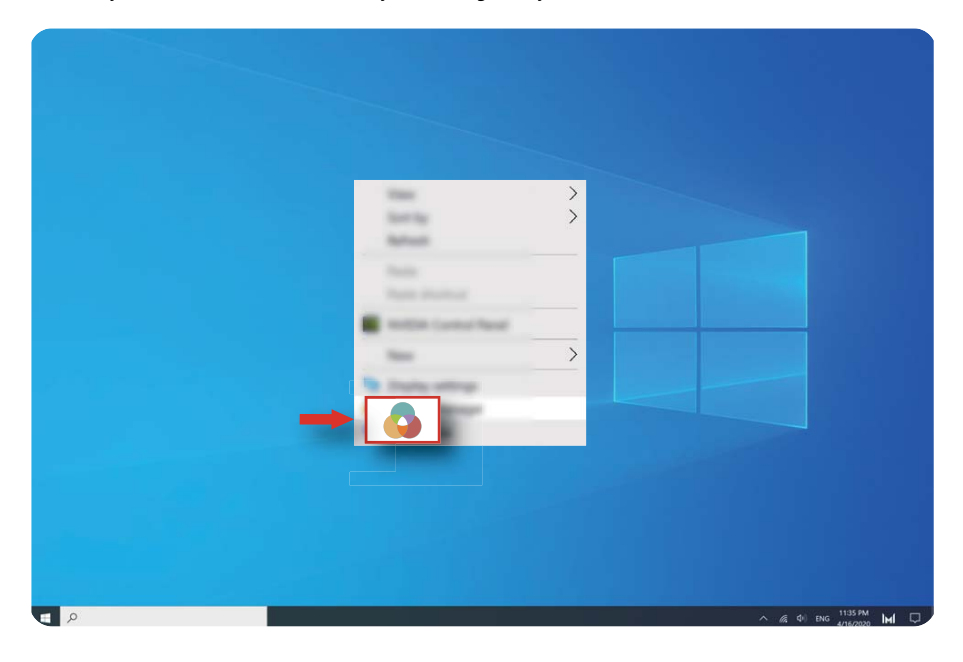

# <span id="page-13-0"></span>**Восстановление заводских настроек с помощью клавиши F10 (недоступно в некоторых регионах)**

Встроенная функция восстановления заводских настроек с помощью клавиши F10 поможет быстро восстановить начальные или заводские настройки компьютера.

- При сбросе настроек все данные на диске C будут удалены. Создайте резервную копию данных перед этим.
	- Эта функция поддерживается только в некоторых странах и регионах.
- **1** Подключите компьютер к источнику питания. Затем нажмите на кнопку питания и клавишу F10 несколько раз подряд или удерживайте F10, чтобы перейти на экран восстановления.
- **2** Следуйте инструкциям, чтобы восстановить заводские настройки.

# <span id="page-14-0"></span>**Об ОС Windows 10**

# **Меню Пуск**

Используйте меню Пуск для доступа к приложениям, настройкам и файлам на вашем компьютере.

Нажмите  $\blacksquare$ , чтобы открыть меню Пуск.

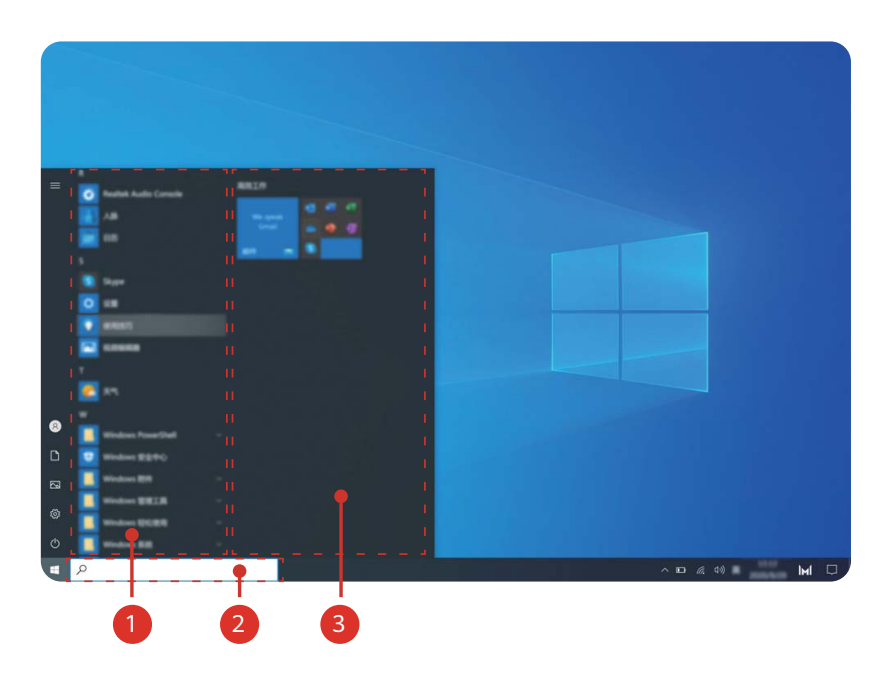

- $\cdot$  Нажмите  $\bullet$ , чтобы изменить текущую учетную запись, заблокировать ее или выйти из нее.
- Нажмите  $\Box$  , чтобы открыть папку с документами.
- Нажмите  $\overline{\omega}$ , чтобы открыть папку с изображениями.
- Нажмите  $\,$   $\,$   $\ddot{\otimes}$  , чтобы открыть настройки.
- Нажмите  $\circlearrowleft$ , чтобы включить спящий режим, выключить или перезагрузить компьютер.
- О Список приложений: пролистывайте вверх и вниз, чтобы посмотреть все приложения и программы.
- Окно поиска: введите ключевые слова для поиска файлов или приложений.
- <sup>3</sup> Значки закрепленных приложений: закрепите избранные приложения или вебсайты в меню Пуск и отсортируйте их по группам.

# <span id="page-15-0"></span>**Центр уведомлений**

Центр уведомлений отображает уведомления для обновлений, входящих писем и др. Там также доступны быстрые функции, которые позволяют быстро включать или выключать функции или выполнять настройки.

Нажмите  $\Box$  в нижнем правом углу рабочего экрана, чтобы открыть центр уведомлений. Доступны следующие действия.

- Быстрое открытие Настроек, опции проекции и др.
- Быстрый доступ к часто используемым настройкам (например, энергосберегающему режиму, режиму полета, настройкам яркости экрана и др.)

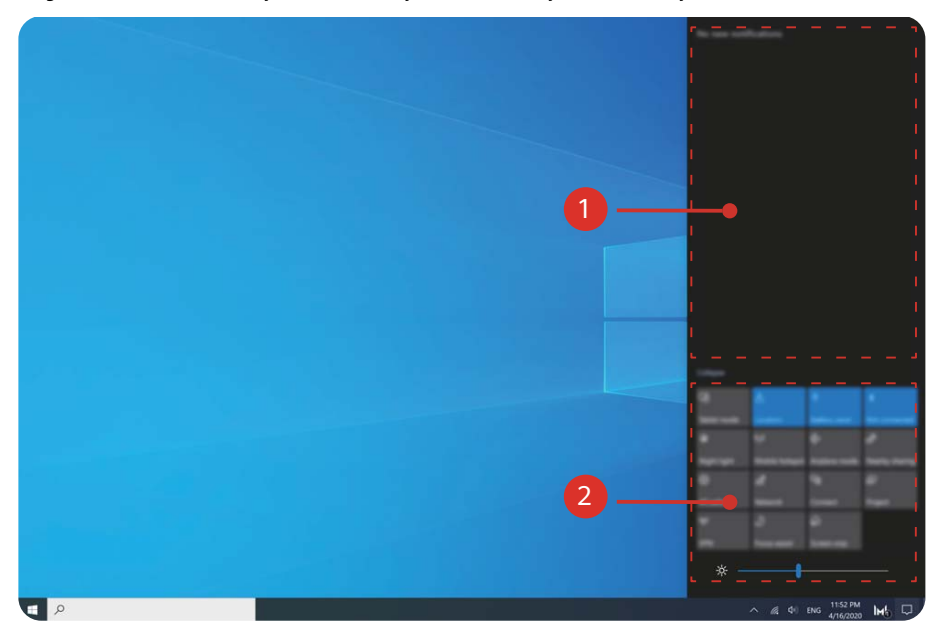

- $\bullet$ : Область уведомлений.
- : Область выполнения быстрых действий.

# <span id="page-16-0"></span>**Аксессуары и расширения**

# **Bluetooth-мышь (дополнительный аксессуар)**

Bluetooth-мышь Huawei можно подключить к компьютеру с помощью Bluetooth. При первом использовании Bluetooth-мыши вам будет необходимо выполнить сопряжение с компьютером.

#### **Знакомство с Bluetooth-мышью**

**Bluetooth-мышь является дополнительным аксессуаром и приобретается отдельно.** 

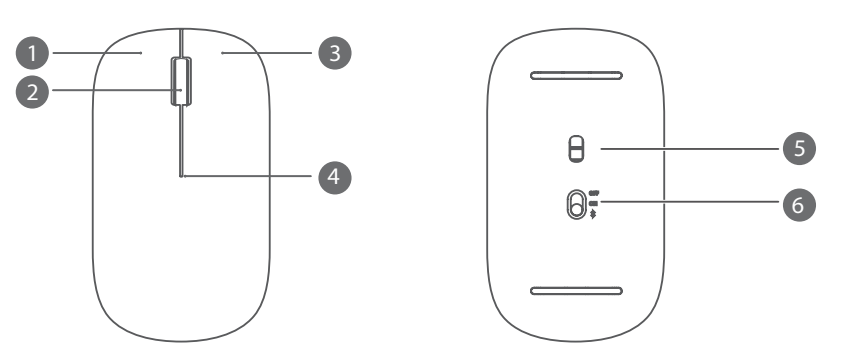

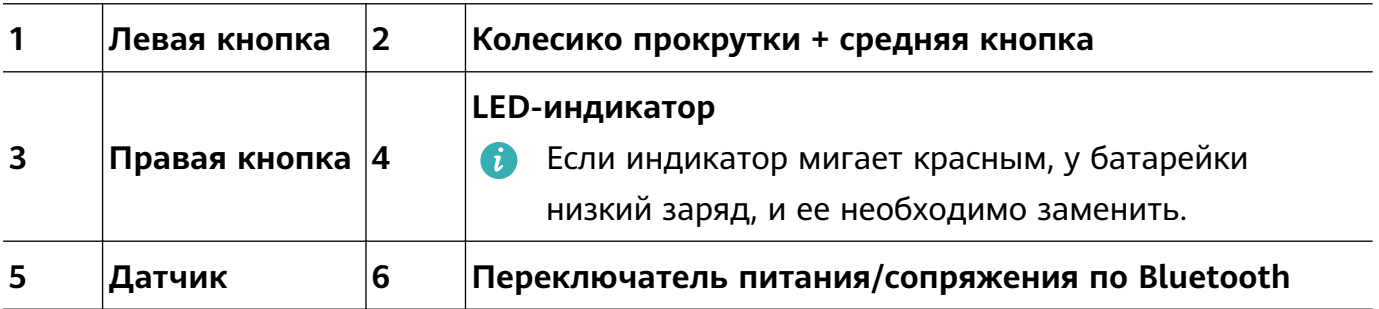

### **Установка батарейки**

В соответствии с рисунком ниже снимите крышку батарейного отсека, ориентируясь на отметку нижнего края мышки. Установите батарею AA в соответствии с метками + и - в батарейном отсеке. Закройте крышку батарейного отсека.

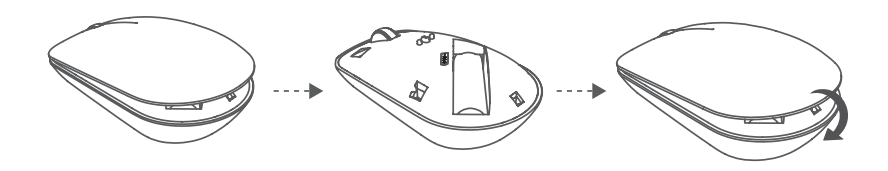

#### **Сопряжение Bluetooth-мышки с компьютером**

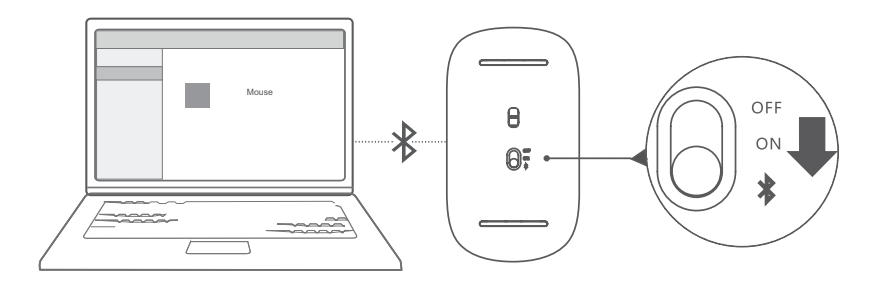

- <span id="page-17-0"></span>**1** Переведите переключатель Bluetooth внизу мышки к отметке  $\frac{1}{8}$  примерно на 3 секунды. Когда индикатор начнет мигать, Bluetooth-мышка будет готова к сопряжению.
- **2** На компьютере перейдите в раздел  $\blacksquare > \textcircled{\tiny{\textcircled{\tiny{\textcirc}}}} > \textcircled{\tiny{\textcircled{\tiny{\textcirc}}}}$ и нажмите значок  $\blacksquare$ , чтобы добавить Bluetooth-устройство. Выберите Huawei Mouse в списке доступных устройств и подождите немного, пока завершится сопряжение.

# **HUAWEI Mini RJ45 to RJ45 Adapter (входит в**

# **комплект поставки некоторых моделей)**

**В комплект поставки некоторых моделей входит HUAWEI Mini RJ45 to RJ45 Adapter в** некоторых странах и регионах.

Используйте HUAWEI Mini RJ45 to RJ45 Adapter, чтобы подключить компьютер к проводной сети. Порт RJ45 подключается к Ethernet-кабелю. Порт mini RJ45 подключается к компьютеру.

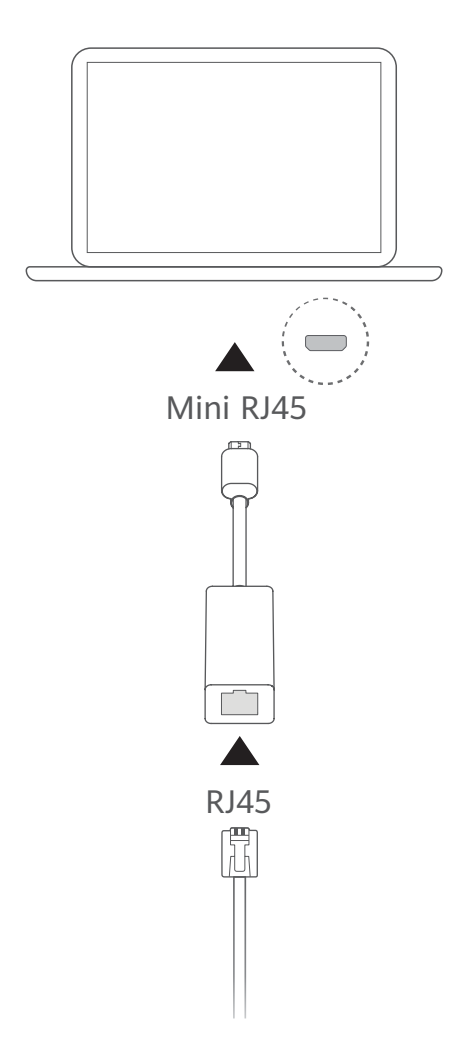

# <span id="page-18-0"></span>**Вопросы и ответы**

## ?  **Кнопка питания не работает**

**Проблема.** Компьютер не включается при быстром нажатии на кнопку питания. Он включается, только если кнопка питания удерживается некоторое время.

**Причина.** В кнопку питания интегрирован датчик отпечатков пальцев. Кнопку нужно удерживать достаточное количество времени для считывания отпечатка пальца перед включением и разблокировкой.

**Решение.** Чтобы включить компьютер, удерживайте кнопку питания, пока не загорится экран или клавиатура.

#### ?  **Синий экран, пустой экран или мигающий экран после обновления Windows**

**Проблема.** После обновления Windows возникает синий экран, пустой экран или мигающий экран.

**Причина.** Возможно, обновленная версия Windows несовместима с некоторыми драйверами компьютера или установленными сторонними программами.

#### **Решение**

- **1** Откройте PC Manager и установите доступные обновления драйверов.
- **2** Если вы установили приложения из неофициальных источников, установите их из официального источника или замените на другие приложения.
- **3** Если проблема сохраняется, подключите компьютер к источнику питания. Затем нажмите на кнопку питания и клавишу F10 несколько раз подряд или удерживайте F10, чтобы перейти на экран восстановления. Следуйте инструкциям, чтобы восстановить заводские настройки.
	- При сбросе настроек все данные на диске C будут удалены. Создайте резервную копию данных перед этим.
		- Эта функция поддерживается только в некоторых странах и регионах.
- **4** Если вышеперечисленные действия не помогут, сохраните резервную копию данных и отнесите устройство в авторизованный сервисный центр Huawei. Если вы недавно приобрели компьютер, вы можете связаться с дилером или продавцом.

#### ?  **Компьютер нагрелся, вентилятор громко работает**

У некоторых компьютеров не встроены вентиляторы.

**Проблема 1.** При первом подключении к Интернету вентилятор компьютера громко вращается, и компьютер начинает нагреваться.

**Причина.** Это связано с обновлением системы Windows в фоновом режиме, и не указывает на проблему в работе компьютера.

**Решение.** После завершения обновления скорость вентилятора и температура компьютера становятся нормальными.

**Проблема 2.** При зарядке компьютера вентилятор громко вращается, и компьютер начинает нагреваться.

**Причина.** ЦП, модуль зарядки и другие детали потребляют больше питания во время зарядки, из-за чего компьютер нагевается и больше шумит.

#### **Решение**

Закройте все открытые приложения и откройте PC Manager, чтобы проверить уровень энергопотребления ЦП. Если оно превышает 3 Вт, попробуйте выполнить следующие действия.

- **1** Используйте сбалансированный режим питания. Перейдите в раздел  $\blacksquare > @ >$  $\Box > \circlearrowleft$ , измените режим энергопотребления в настройках, затем следуйте инструкциям на экране, чтобы изменить настройки выключения экрана и перехода в спящий режим.
- **2** Завершите процессы, которые занимают много ресурсов ЦП. Нажмите правой кнопкой на панель задач и откройте Диспетчер задач. На вкладке Процессы нажмите **ЦП**, чтобы упорядочить процессы по использованию ресурсов ЦП. Нажмите правой кнопкой на несистемные процессы с высоким уровнем использования ЦП, которые вы не используете на данный момент, и нажмите Завершить задачу.
- **3** Откройте PC Manager и установите доступные обновления драйверов.

**Проблема 3.** Вентилятор компьютера громко вращается, и компьютер начинает нагреваться, даже если открыто немного приложений.

**Причина.** Некоторые сторонние приложения запускаются при входе в учетную запись. Эти приложения подключаются к Интернету и работают в фоновом режиме, из-за чего вентилятор громко вращается, и компьютер нагревается.

**Решение.** Нажмите правой кнопкой на панель задач и откройте Диспетчер задач. На вкладке Процессы нажмите **ЦП**, чтобы упорядочить процессы по использованию ресурсов ЦП. Нажмите правой кнопкой на несистемные процессы с высоким уровнем использования ЦП, которые вы не используете на данный момент, и нажмите Завершить задачу.

#### $\bullet$  **Сбой подключения к Wi-Fi**

**Проблема.** При попытке подключения к сети Wi-Fi в нижнем правом углу рабочего стола отсутствует значок  $\,$   $\,$   $\,$   $\,$   $\,$   $\,$ 

**Причина.** Обновление Windows или стороннее приложение могло установить несовместимый драйвер Wi-Fi или вызвать утерю драйвера Wi-Fi.

**Решение.** Перейдите в папку C:\Windows\OriginalDriver\WifiDriver и дважды нажмите на установочный файл, чтобы переустановить драйвер Wi-Fi.

## ? **Сбой подключения к Bluetooth-устройству**

**Проблема.** Bluetooth-устройство не появляется в списке обнаруженных устройств.

**Причина.** Поблизости может быть слишком много Bluetooth-устройств, из-за чего возникают помехи. Такая проблема может возникнуть, если Bluetooth-устройство уже подключено к другому устройству.

#### **Решение**

- **1** Убедитесь, что Bluetooth-устройство включено и видимо для других устройств. Включение видимости может выполняться по-разному в зависимости от Bluetoothустройства. См. инструкции производителя по включению видимости.
	- Большинство Bluetooth-устройств переходят в режим видимости после включения, если используются впервые. На других устройствах может потребоваться включить видимость вручную.
	- Если Bluetooth-устройство уже подключено к другому устройству, необходимо включить видимость вручную.
- **2** Чтобы подключить Bluetooth-устройство, выполните следующие действия. Нажмите  $\blacksquare > \textcircled{\tiny{\textcircled{\tiny{\textcirc}}}} > \textcircled{\tiny{\textcircled{\tiny{\textcirc}}}$ и откройте раздел Bluetooth и другие устройства. Нажмите  $\blacksquare$ , затем следуйте инструкциям, чтобы подключить Bluetooth-устройство.

# <span id="page-21-0"></span>**О руководстве пользователя**

Данное руководство пользователя предназначено только для применимых компьютеров с операционной системой Windows 10. В этом руководстве описаны основные функции компьютера. Чтобы посмотреть дополнительную информацию о функциях ОС Windows 10, перейдите на веб-сайт https://www.microsoft.com или на

экране вашего компьютера нажмите  $\blacksquare$  >  $\blacksquare$ .

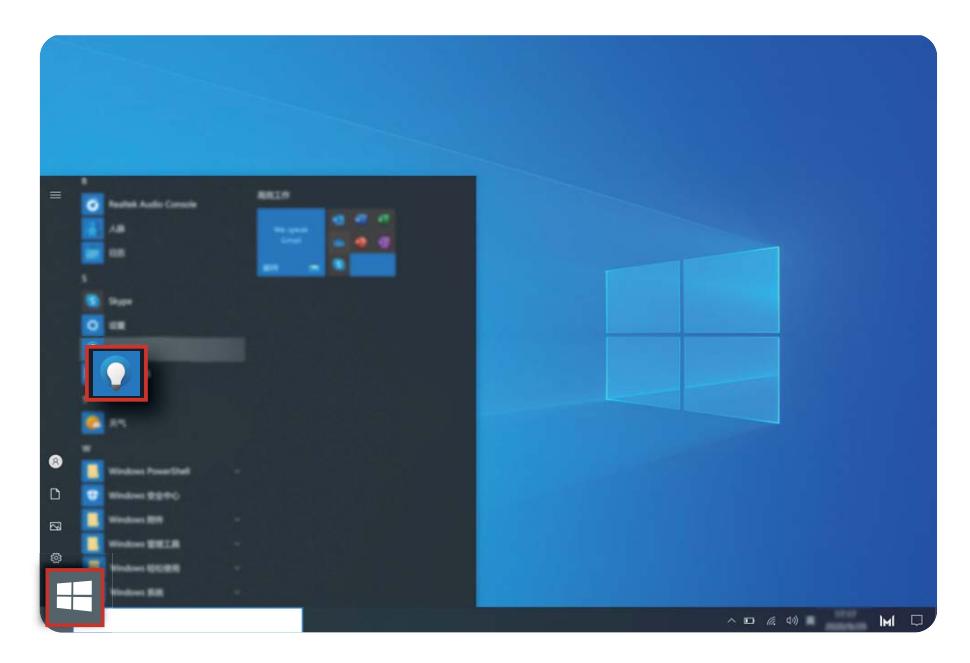

Дополнительные аксессуары и программное обеспечение, описанные в этом руководстве, могут быть недоступны или не обновлены. Системная среда, описанная в этом руководстве, может отличаться от фактической системной среды. Изображения в данном руководстве могут отличаться от фактического вида продукта. Все иллюстрации приведены только для справки. Фактический вид приобретенного продукта может отличаться.

### **Индикаторы**

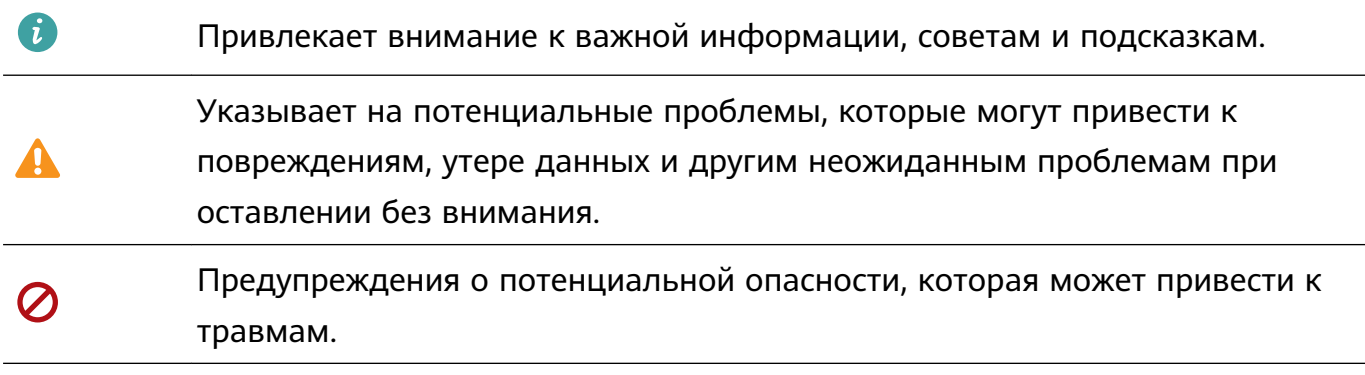

# <span id="page-22-0"></span>**Меры предосторожности**

В данном разделе приведена важная информация по работе и безопасной эксплуатации вашего устройства. Внимательно прочтите данный раздел перед началом работы.

## **Электронное оборудование**

Выключайте ваше устройство в местах, где использование подобных устройств запрещено. Не используйте данное устройство, если это может вызвать помехи в работе другого электронного оборудования.

### **Медицинское оборудование**

- Соблюдайте правила, принятые в больницах и медицинских учреждениях. Не используйте устройство, если его использование запрещено.
- Некоторые беспроводные устройства могут оказывать негативное влияние на работу кардиостимуляторов и слуховых аппаратов. За более подробной информацией обращайтесь к вашему оператору.
- Согласно рекомендациям производителей кардиостимуляторов, во избежание помех минимальное расстояние между беспроводным устройством и кардиостимулятором должно составлять 15 см. При использовании кардиостимулятора держите устройство с противоположной от кардиостимулятора стороны и не храните устройство в нагрудном кармане.

### **Безопасность органов слуха при использовании гарнитуры**

- $\Delta$  Во избежание повреждения органов слуха не слушайте музыку на высокой громкости в течение длительного времени.
- Высокая громкость гарнитуры может повредить органы слуха. Во избежание повреждения органов слуха уменьшите громкость гарнитуры до безопасного уровня.
- Прослушивание музыки на высокой громкости во время вождения может отвлечь внимание, повышая тем самым риск аварии.

## **Потенциально взрывоопасная среда**

- Нельзя использовать устройство в местах хранения горючих и взрывчатых материалов (например, на заправочных станциях, топливных хранилищах или химических предприятиях). Использование устройства в указанных условиях повышает риск взрыва или возгорания. Помимо этого следуйте инструкциям, представленным в виде текста или знаков, в помещениях и областях со взрывоопасной средой.
- Нельзя хранить или перевозить устройство в одном контейнере с горючими, газообразными или взрывчатыми веществами.

#### **Безопасность дорожного движения**

- Соблюдайте местные законы и правила во время эксплуатации устройства. Во избежание ДТП не используйте ваше беспроводное устройство во время вождения.
- Все внимание на дорогу. Помните, что основная задача водителя обеспечить безопасность движения.
- Радиочастотные сигналы могут оказывать влияние на электронную систему автомобиля. За более подробной информацией обращайтесь к производителю транспортного средства.
- Не помещайте устройство рядом с подушкой безопасности или в зоне ее раскрытия. В противном случае при срабатывании подушки безопасности устройство может сильно ударить своего владельца.
- Не используйте устройство в самолете и отключайте его перед посадкой в самолет. Использование беспроводного устройства во время полета может повлиять на работу бортового оборудования и нарушить работу сети беспроводной связи. Кроме того, это может быть противозаконно.

#### **Условия эксплуатации**

- Не используйте и не заряжайте устройство в помещениях с повышенной влажностью, большим содержанием пыли и сильным магнитным полем. Это может привести к повреждению микросхем.
- Не используйте устройство во время грозы для предотвращения его повреждения молнией.
- Температура эксплуатации устройства составляет от 0 до 35 °C. Температура хранения устройства составляет от -10 до +45 °C. Не используйте устройство и его аксессуары в условиях экстремально высоких или низких температур.
- Не оставляйте устройство под прямыми солнечными лучами (например, на приборной панели автомобиля) на длительное время.
- Во избежание возгорания или поражения электрическим током не допускайте попадания на устройство или его аксессуары воды или влаги.
- Не размещайте устройство вблизи источников тепла, например рядом с микроволновой печью, духовым шкафом или радиатором.
- Не используйте перегретое устройство или аксессуары. При длительном воздействии перегретого устройства на кожу могут появиться симптомы легкого ожога: покраснения и темная пигментация на коже.
- Не разрешайте детям или домашним животным грызть или облизывать устройство и его аксессуары. Это может привести к повреждению или взрыву.
- Соблюдайте местные законы и положения и уважайте права других людей.

#### **Безопасность детей**

- Соблюдайте все меры предосторожности в отношении безопасности детей. Устройство и его аксессуары - не игрушка! Устройство содержит мелкие съемные детали, которые представляют опасность удушья. Храните устройство в местах, недоступных для детей.
- Данное устройство и его аксессуары не предназначены для детей. Дети могут пользоваться устройством только в присутствии взрослых.

#### **Аксессуары**

- Использование несовместимого или несертифицированного адаптера питания, зарядного устройства или аккумуляторной батареи может привести к возгоранию, взрыву и прочим опасным последствиям.
- Используйте только оригинальные аксессуары, разрешенные к применению с этой моделью производителем устройства. Нарушение этого требования может привести к аннулированию гарантии, нарушению местных норм и правил, а также к другим опасным последствиям. Информацию о наличии разрешенных аксессуаров можно узнать в месте приобретения данного устройства.

#### **Зарядное устройство**

- Для подключаемых к сети электропитания устройств розетка должна находиться рядом с устройством, и к ней должен быть осуществлен беспрепятственный доступ.
- Когда зарядное устройство не используется, отключайте его от сети электропитания и данного устройства.
- Не допускайте падения зарядного устройства и не ударяйте его.
- Не используйте зарядное устройство с поврежденным кабелем. Это может привести к поражению электрическим током, короткому замыканию или возгоранию.
- Не трогайте кабель питания мокрыми руками. Не тяните за кабель питания при отключении зарядного устройства.
- Не трогайте данное устройство или зарядное устройство мокрыми руками. Это может привести к короткому замыканию, поломкам или поражению электрическим током.
- Убедитесь, что зарядное устройство отвечает требованиям пункта 2.5 стандарта IEC60950-1/EN60950-1/UL60950-1 и прошло тестирование и сертификацию в соответствии с национальными или региональными стандартами.
- Подключайте данное устройство только к продуктам с маркировкой USB-IF или устройствам, отвечающим требованиям программы USB-IF.

#### **Аккумуляторная батарея**

• Не допускайте контакта аккумуляторной батареи с токопроводящими материалами, такими как ключи, ювелирные изделия и другие металлические предметы. Это может привести к короткому замыканию, получению травм и ожогов.

- Не допускайте чрезмерного перегрева аккумуляторной батареи и попадания на нее прямых солнечных лучей. Не размещайте аккумуляторную батарею вблизи источников тепла, например рядом с микроволновой печью, духовым шкафом или радиатором. При перегреве аккумуляторная батарея может взорваться.
- Не пытайтесь самостоятельно модифицировать аккумуляторную батарею или проводить ее восстановительный ремонт. Не вставляйте в аккумуляторную батарею посторонние предметы, не погружайте ее в воду или другие жидкости. Это может привести к возгоранию, взрыву и другим опасным последствиям.
- В случае протечки аккумуляторной батареи не допускайте попадания электролита на кожу и в глаза. В случае попадания электролита на кожу или в глаза немедленно промойте их чистой водой и как можно быстрее обратитесь за медицинской помощью.
- Если в процессе зарядки или хранения обнаружилась деформация, изменение цвета или перегрев аккумуляторной батареи, немедленно прекратите использование устройства и извлеките аккумуляторную батарею. Дальнейшее использование поврежденной аккумуляторной батареи может привести к протечке электролита, возгоранию или взрыву.
- Не сжигайте использованные аккумуляторные батареи. Это может привести к взрыву. Аккумуляторные батареи также могут взорваться при наличии повреждений.
- Производите утилизацию использованных аккумуляторных батарей согласно местным правилам. Неправильное использование аккумуляторной батареи может привести к возгоранию, взрыву и другим опасным последствиям.
- Не разрешайте детям или домашним животным грызть или облизывать аккумуляторную батарею. Это может привести к повреждению или взрыву.
- Не деформируйте и не протыкайте аккумуляторную батарею. Это может привести к короткому замыканию или перегреву.
- Не допускайте падения устройства или аккумуляторной батареи. При падении на твердую поверхность устройство или аккумуляторная батарея может повредиться.
- При значительном сокращении продолжительности работы устройства в режиме разговора и в режиме ожидания замените аккумуляторную батарею.
- В устройстве установлена встроенная батарея. Не пытайтесь заменить батарею самостоятельно. Самостоятельная замена батареи может привести к некорректной работе устройства или повреждению батареи. В целях личной безопасности и обеспечения корректной работы устройства производите замену батареи в авторизованном сервисном центре Huawei.

### **Уход и обслуживание**

• Не допускайте попадания влаги на устройство и его аксессуары. Не сушите устройство в микроволновой печи или с помощью фена.

- Не подвергайте устройство и его аксессуары воздействию высоких или низких температур. Это может повлиять на работу устройства и привести к возгоранию или взрыву.
- Не допускайте столкновения устройства с другими предметами. Это может привести к повреждению устройства, перегреву, возгоранию или взрыву.
- Перед чисткой или обслуживанием устройства закройте все запущенные приложения, выключите устройство и отсоедините все кабели.
- Не используйте химические моющие средства, порошковые очистители или иные химические вещества (например, спирт и бензин) для чистки устройства и его аксессуаров. Это может привести к повреждению или возгоранию устройства. Используйте влажную мягкую антистатическую салфетку для чистки устройства и его аксессуаров.
- Не оставляйте карты с магнитной полосой, например кредитные карты или телефонные карты, рядом с устройством на продолжительное время. Это может привести к повреждению карт с магнитной полосой.
- Не разбирайте устройство и его аксессуары и не проводите их восстановительный ремонт. Это приведет к аннулированию гарантии и освободит производителя от ответственности за возможный ущерб. В случае повреждения обратитесь в авторизованный сервисный центр Huawei.
- Не используйте устройство, если его экран поврежден или разбит. Не пытайтесь удалить поврежденную часть. Немедленно обратитесь в авторизованный сервисный центр Huawei.

#### **Инструкции по утилизации**

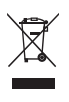

Этот символ на устройстве, батарее, инструкции или упаковке означает, что само устройство и его батарея по истечении срока службы должны быть утилизированы в специальных пунктах приема, учрежденных городской администрацией. Так будут соблюдены правила утилизации электронных и электрических устройств, а также принципы бережного отношения к ресурсам и защиты здоровья человека и окружающей среды.

Для получения более подробной информации обращайтесь в местную городскую администрацию, службу уничтожения бытовых отходов или магазин розничной торговли, в котором было приобретено устройство, либо посетите веб-сайт https://consumer.huawei.com/en/.

#### **Сокращение выбросов вредных веществ**

Данное устройство и его электрические аксессуары отвечают Регламенту ЕС по регистрации, оценке, получению разрешения и ограничению применения химических веществ (EU REACH), Директиве ЕС об ограничении содержания вредных веществ

(RoHS) и Директиве об использовании и утилизации аккумуляторных батарей (если есть). Для получения более подробной информации о соответствии устройства требованиям регламента REACH и директивы RoHS посетите веб-сайт https://consumer.huawei.com/certification.

# <span id="page-28-0"></span>**Безопасность личных данных**

Использование некоторых функций и приложений сторонних производителей, установленных на устройстве, может привести к потере личных данных и конфиденциальной информации или к получению к ним несанкционированного доступа. Для защиты личных данных рекомендуется принять ряд соответствующих мер:

- Используйте устройство в безопасной зоне для защиты от несанкционированного доступа.
- Всегда выполняйте блокировку экрана и создайте пароль или графический ключ для его разблокировки.
- Во избежание заражения вашего устройства вирусами, не открывайте сообщения и электронные письма от неизвестного адресата.
- Для предотвращения кражи вашей личной информации во время работы в Интернете не открывайте веб-сайты, которые могут представлять риск нарушения безопасности.
- При использовании таких служб, как точка доступа Wi-Fi или Bluetooth, установите пароли на эти службы для предотвращения несанкционированного доступа. Выключайте данные службы, когда не используете их.
- Установите антивирусное программное обеспечение и регулярно проверяйте устройство на наличие вирусов.
- Использование неавторизованного стороннего ПО для обновления устройства может привести к его повреждению или раскрытию личных данных. Обновляйте устройство с помощью функции онлайн-обновления или загрузите официальный пакет обновления для модели вашего устройства с официального веб-сайта компании Huawei.
- Загружайте приложения сторонних производителей из надежных источников. Проверяйте загруженные сторонние приложения на наличие вирусов.
- Установите антивирусное ПО или патчи безопасности компании Huawei или авторизованных сторонних производителей.
- Некоторые приложения запрашивают и передают данные о местоположении. В этом случае сторонние организации получат возможность предоставления доступа к данным о вашем местоположении.
- Некоторые сторонние производители приложений могут осуществлять сбор диагностической информации с вашего устройства и использовать ее для повышения качества своих продуктов и услуг.

# <span id="page-29-0"></span>**Уведомления**

### **Copyright © Huawei 2021. Все права защищены.**

Описанное в настоящем руководстве устройство может включать в себя охраняемое авторским правом программное обеспечение компании Huawei и возможных лицензиаров. Воспроизводство, распространение, модификация, декомпилирование, демонтаж, декодирование, извлечение, обратное проектирование, сдача в аренду или субаренду либо передача указанного программного обеспечения запрещена без разрешения соответствующего владельца авторского права, при условии, что указанные запреты не противоречат применимым законам.

#### **Товарные знаки**

Словесный знак и логотип *Bluetooth*® являются зарегистрированными товарными знаками Bluetooth SIG, Inc. и используются компанией Huawei Technologies Co., Ltd. в рамках лицензии. Huawei Device Co., Ltd. является аффилированным лицом Huawei Technologies Co., Ltd.

Wi-Fi® , логотип Wi-Fi CERTIFIED и логотип Wi-Fi являются товарными знаками альянса Wi-Fi Alliance.

Термины HDMI и HDMI High-Definition Multimedia Interface и Логотип HDMI являются товарными знаками или зарегистрированными товарными знаками HDMI Licensing Administrator, Inc. в Соединенных Штатах и других странах.

Microsoft и Windows являются товарными знаками группы компаний Майкрософт. Другие товарные знаки, наименования изделий, услуг и компаний, упомянутые в настоящем руководстве, принадлежат их владельцам.

### **Примечание**

Некоторые функции устройства и его аксессуаров, описанные в настоящем руководстве, зависят от установленного программного обеспечения,

производительности и параметров локальной сети, и могут не быть подключены операторами локальных сетей или провайдерами сетевых услуг или ограничены ими.

Поэтому характеристики, приведенные в настоящем руководстве, могут отличаться от характеристик приобретенного Вами устройства или аксессуаров.

Компания Huawei оставляет за собой право изменять информацию или характеристики, указанные в настоящем руководстве, без предварительного уведомления и обязательств.

#### **Программное обеспечение сторонних производителей**

Huawei не является правообладателем стороннего программного обеспечения и приложений, которые поставляются с этим устройством. Huawei не предоставляет никаких гарантий на стороннее программное обеспечение и приложения. Huawei не оказывает поддержку клиентам, использующим стороннее программное обеспечение и приложения, и не несет ответственности за функции такого программного обеспечения и приложений.

Обслуживание стороннего программного обеспечения может быть прервано или прекращено в любое время. Huawei не может гарантировать, что контент и услуги третьих лиц будут поддерживаться в период их предоставления. Сторонние провайдеры услуг предоставляют контент и услуги через сеть или каналы передачи, не контролируемые Huawei. В полном объеме, разрешенном применимым правом, Huawei заявляет, что компания не возмещает и не несет ответственности за услуги, предоставляемые сторонними провайдерами услуг, а также за приостановление или прекращение предоставления стороннего контента или услуг.

Huawei не несет ответственности за законность, качество и любые другие аспекты программного обеспечения, установленного на устройстве, или за загрузку и передачу стороннего контента (текстов, изображений, видео или программного обеспечения). Клиенты полностью принимают на себя риски, в том числе риски несовместимости программного обеспечения с данным устройством, которые возникают при установке программного обеспечения или загрузке стороннего контента.

## **ОТСУТСТВИЕ ОБЪЕМА ГАРАНТИЙ**

ДАННОЕ РУКОВОДСТВО ПРЕДОСТАВЛЯЕТСЯ В ФОРМАТЕ "КАК ЕСТЬ". ЕСЛИ ИНОЕ НЕ ТРЕБУЕТСЯ ПРИМЕНИМЫМ ЗАКОНОДАТЕЛЬСТВОМ, КОМПАНИЯ HUAWEI НЕ ДАЕТ НИКАКИХ ЯВНЫХ ИЛИ НЕЯВНЫХ ГАРАНТИЙ, ВКЛЮЧАЯ КРОМЕ ПРОЧЕГО НЕЯВНЫЕ ГАРАНТИИ ГОТОВНОСТИ ДЛЯ ПРОДАЖИ И СООТВЕТСТВИЯ ОПРЕДЕЛЕННЫМ ЦЕЛЯМ, В ОТНОШЕНИИ ТОЧНОСТИ, ДОСТОВЕРНОСТИ ИЛИ СОДЕРЖАНИЯ НАСТОЯЩЕГО РУКОВОДСТВА.

ВО ВСЕХ УСТАНОВЛЕННЫХ ПРИМЕНИМЫМ ЗАКОНОДАТЕЛЬСТВОМ СЛУЧАЯХ КОМПАНИЯ HUAWEI НИ В КОЕМ СЛУЧАЕ НЕ НЕСЕТ ОТВЕТСТВЕННОСТИ ПО ФАКТИЧЕСКИМ, СЛУЧАЙНЫМ, КОСВЕННЫМ ИЛИ ПРЕДСКАЗУЕМЫМ КОСВЕННЫМ УБЫТКАМ, А ТАКЖЕ УПУЩЕННОЙ ВЫГОДЕ, УТРАТЕ ДЕЛОВЫХ ВОЗМОЖНОСТЕЙ, ПОТЕРЕ ДОХОДА, ПОТЕРЕ ИНФОРМАЦИИ, УТРАТЕ РЕПУТАЦИИ ИЛИ ПОТЕРЕ ОЖИДАЕМЫХ СБЕРЕЖЕНИЙ.

МАКСИМАЛЬНАЯ ОТВЕТСТВЕННОСТЬ (ДАННОЕ ОГРАНИЧЕНИЕ НЕ РАСПРОСТРАНЯЕТСЯ НА ОТВЕТСТВЕННОСТЬ ЗА ПРИЧИНЕНИЕ ВРЕДА, НАСКОЛЬКО ЭТО ПРИЕМЛЕМО В РАМКАХ СУЩЕСТВУЮЩЕГО ЗАКОНОДАТЕЛЬСТВА) HUAWEI, ВОЗНИКАЮЩАЯ В СВЯЗИ С ИСПОЛЬЗОВАНИЕМ ДАННОГО УСТРОЙСТВА, ОПИСАННОГО В ДОКУМЕНТЕ, ОГРАНИЧИВАЕТСЯ СУММОЙ, ВЫПЛАЧИВАЕМОЙ КЛИЕНТАМИ ПРИ ПОКУПКЕ ДАННОГО УСТРОЙСТВА.

### **Импортные и экспортные правила**

Клиент должен соблюдать применимые правила и положения импорта или экспорта и получить все необходимые разрешения и лицензии на осуществление экспорта,

реэкспорта или импорта устройства, описанного в настоящем руководстве, включая программное обеспечение и технические данные.

### **Политика конфиденциальности**

Меры, принимаемые компанией Huawei для защиты Вашей личной информации, описаны в Политике конфиденциальности https://consumer.huawei.com/privacy-policy.

### **Дополнительная информация**

На веб-странице https://consumer.huawei.com/en/support можно найти актуальную контактную информацию в вашей стране или регионе.

ВСЕ ИЗОБРАЖЕНИЯ В ДАННОМ РУКОВОДСТВЕ, ВКЛЮЧАЯ ЦВЕТ И РАЗМЕР УСТРОЙСТВА, А ТАКЖЕ ИЗОБРАЖЕНИЯ НА ЭКРАНЕ, ПРИВЕДЕНЫ ДЛЯ СПРАВКИ. ПРИОБРЕТЕННОЕ УСТРОЙСТВО МОЖЕТ ОТЛИЧАТЬСЯ ОТ ИЗОБРАЖЕННОГО В ДАННОМ РУКОВОДСТВЕ. ПОЛОЖЕНИЯ НАСТОЯЩЕГО РУКОВОДСТВА НЕ ПОДРАЗУМЕВАЮТ НИКАКИХ ГАРАНТИЙ, ЯВНЫХ ИЛИ НЕЯВНЫХ.

# <span id="page-32-0"></span>**Дополнительная информация**

# **Вкладыш к краткому руководству пользователя**

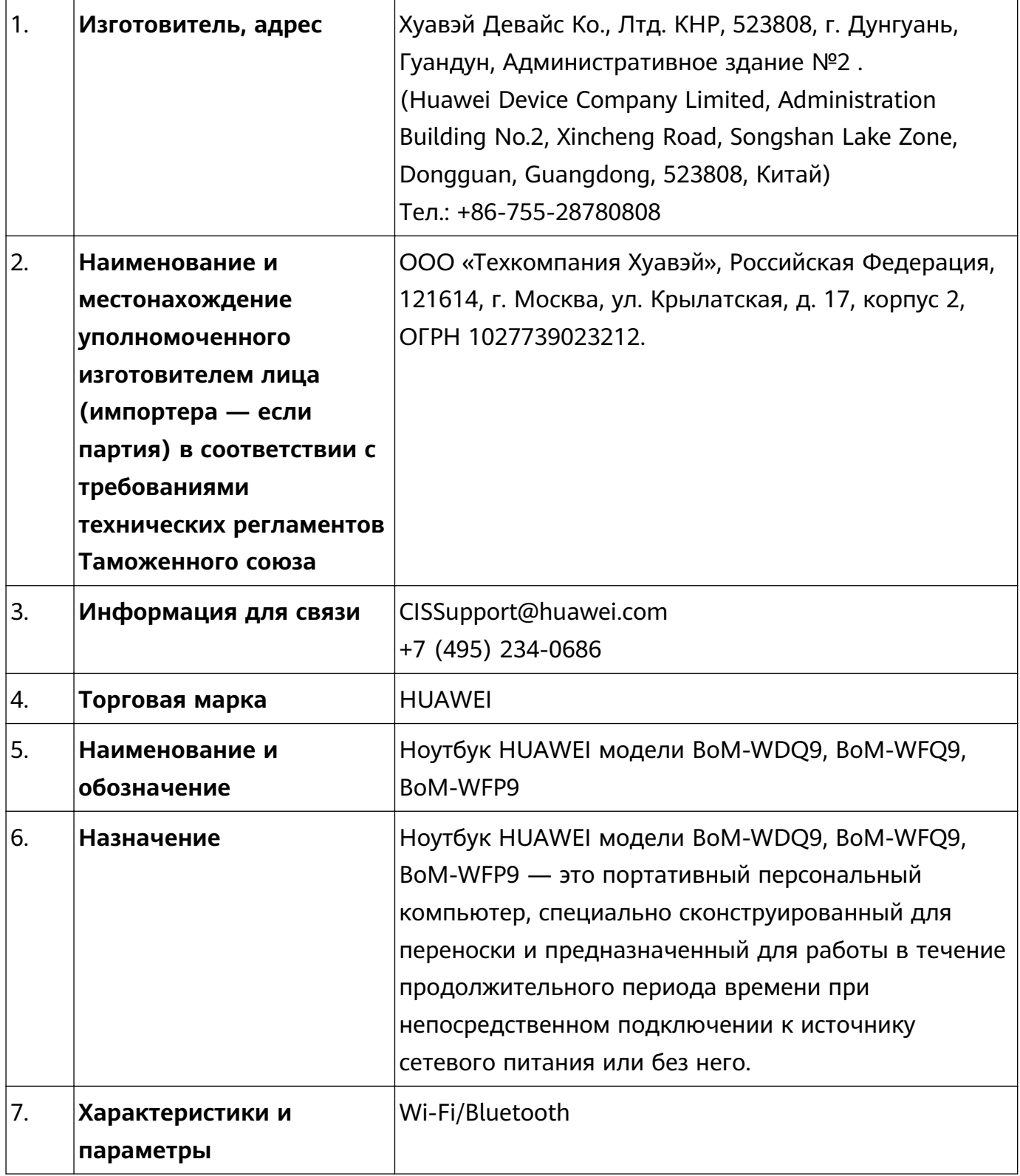

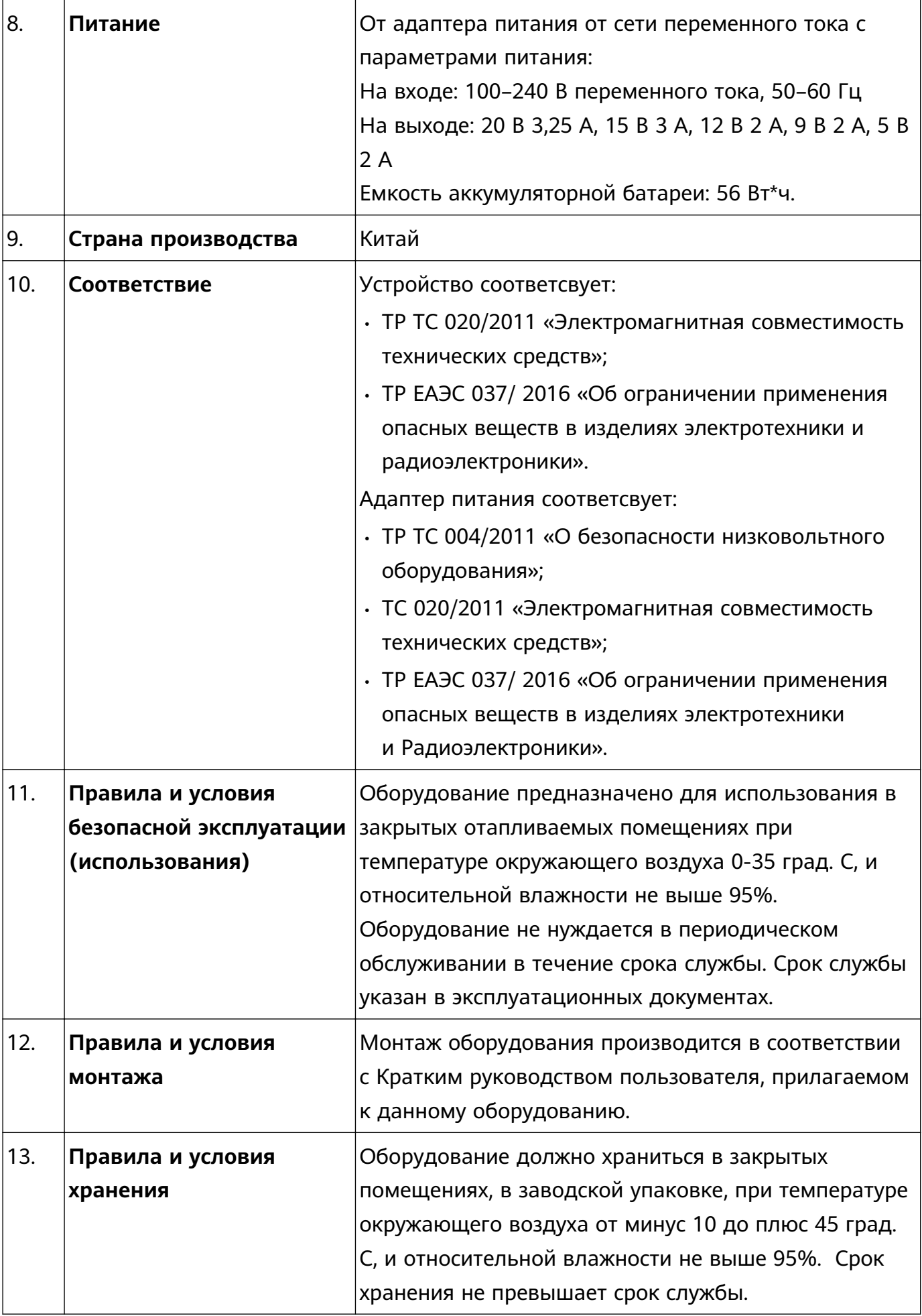

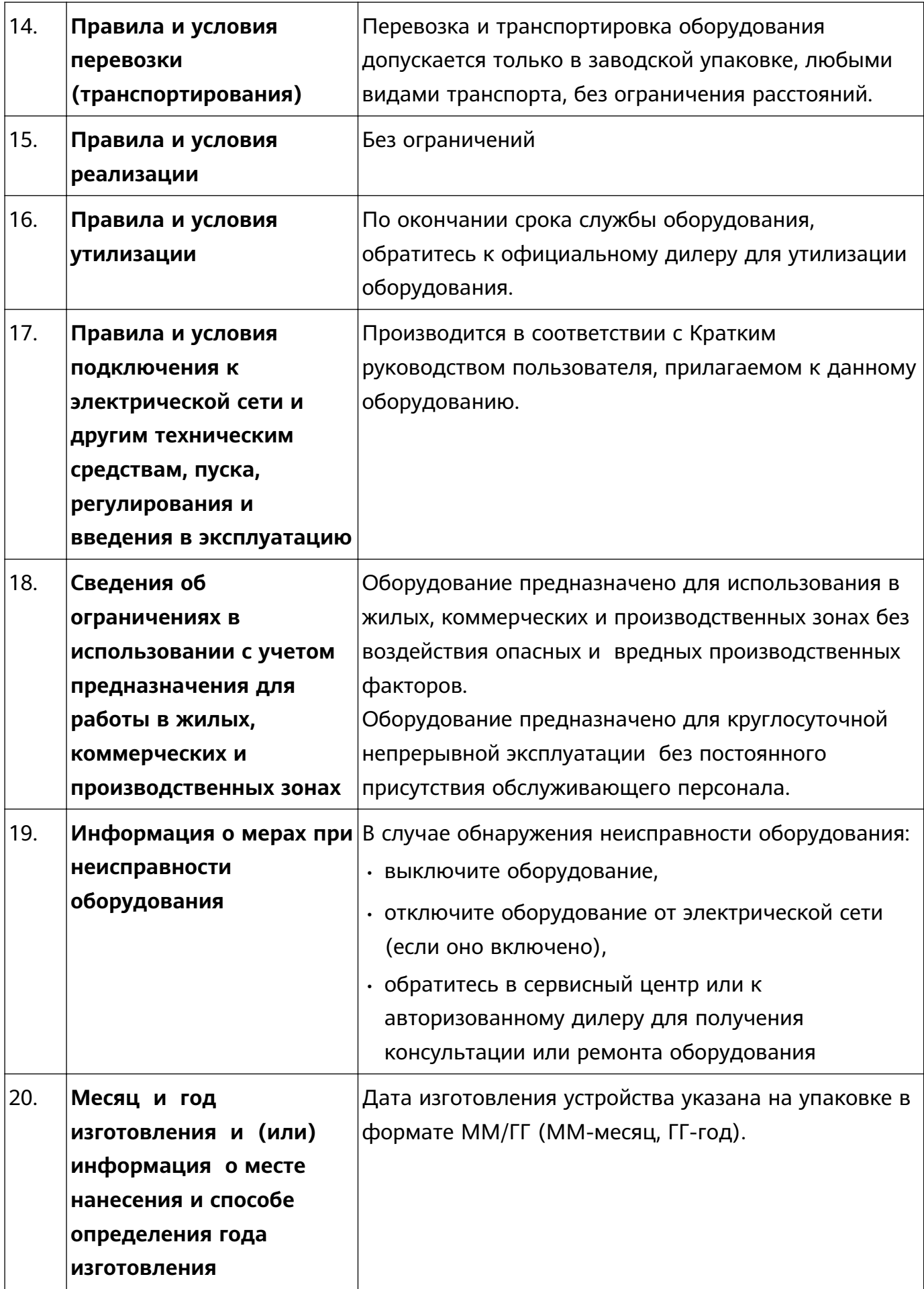

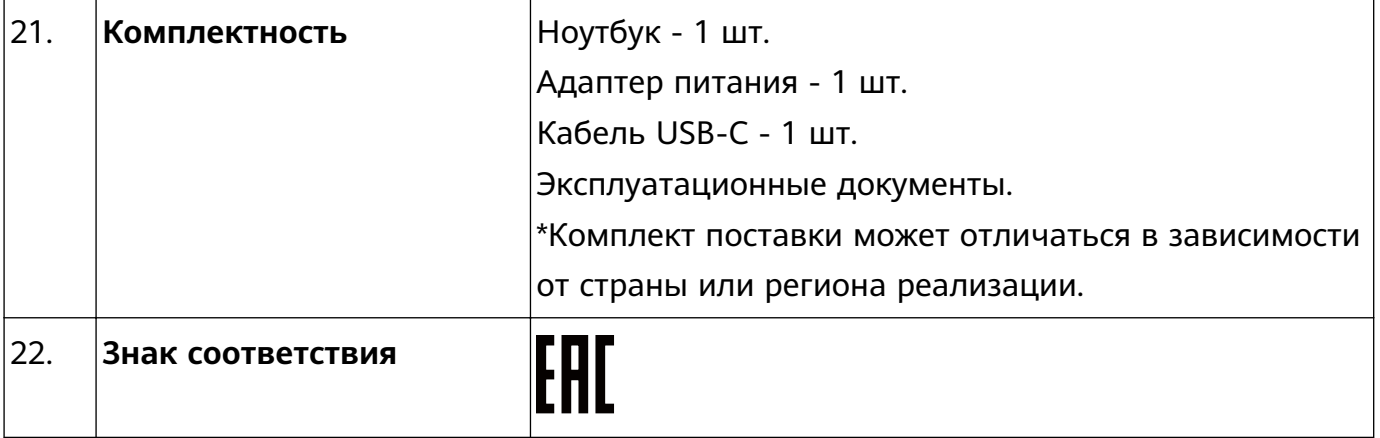

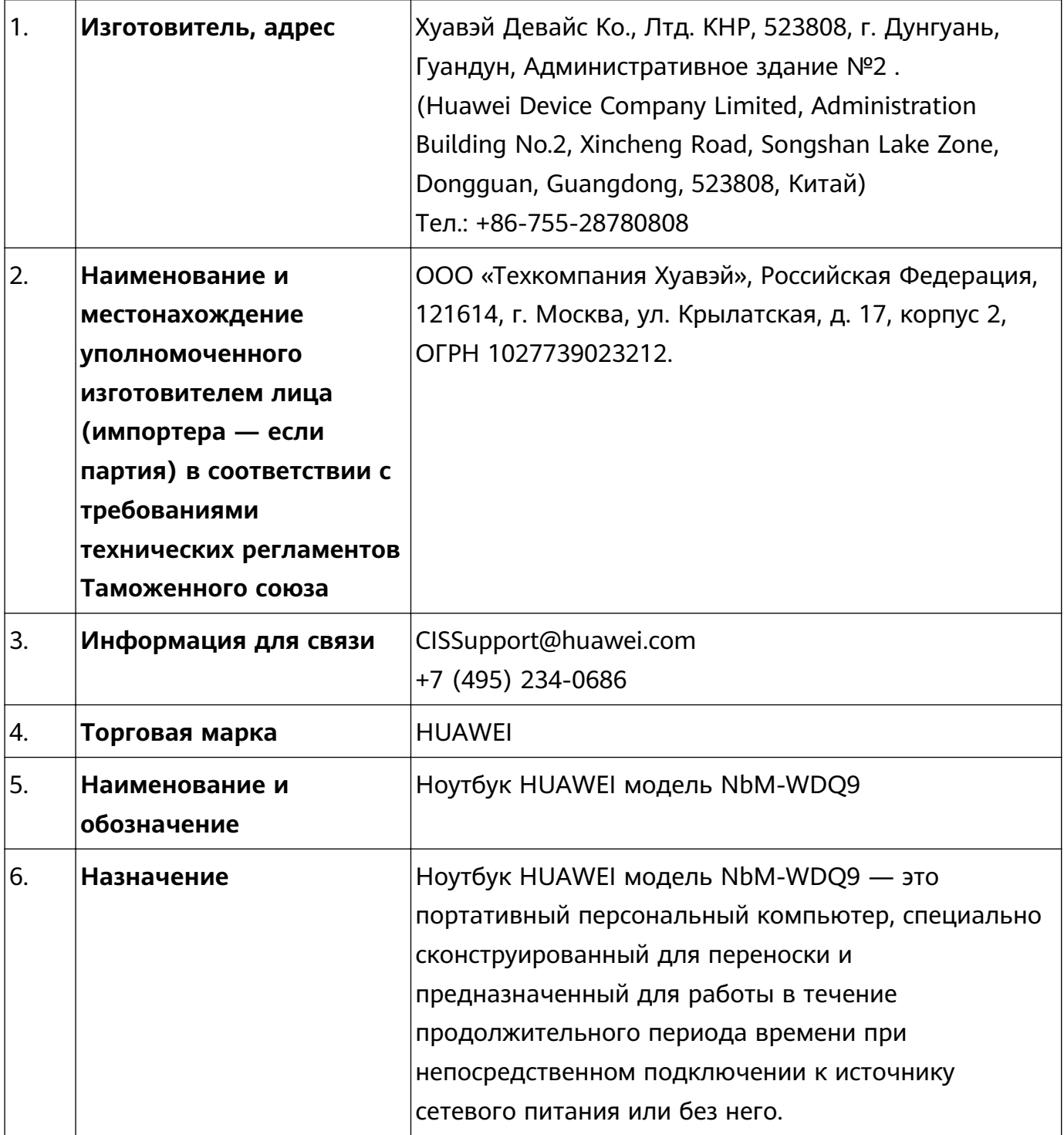

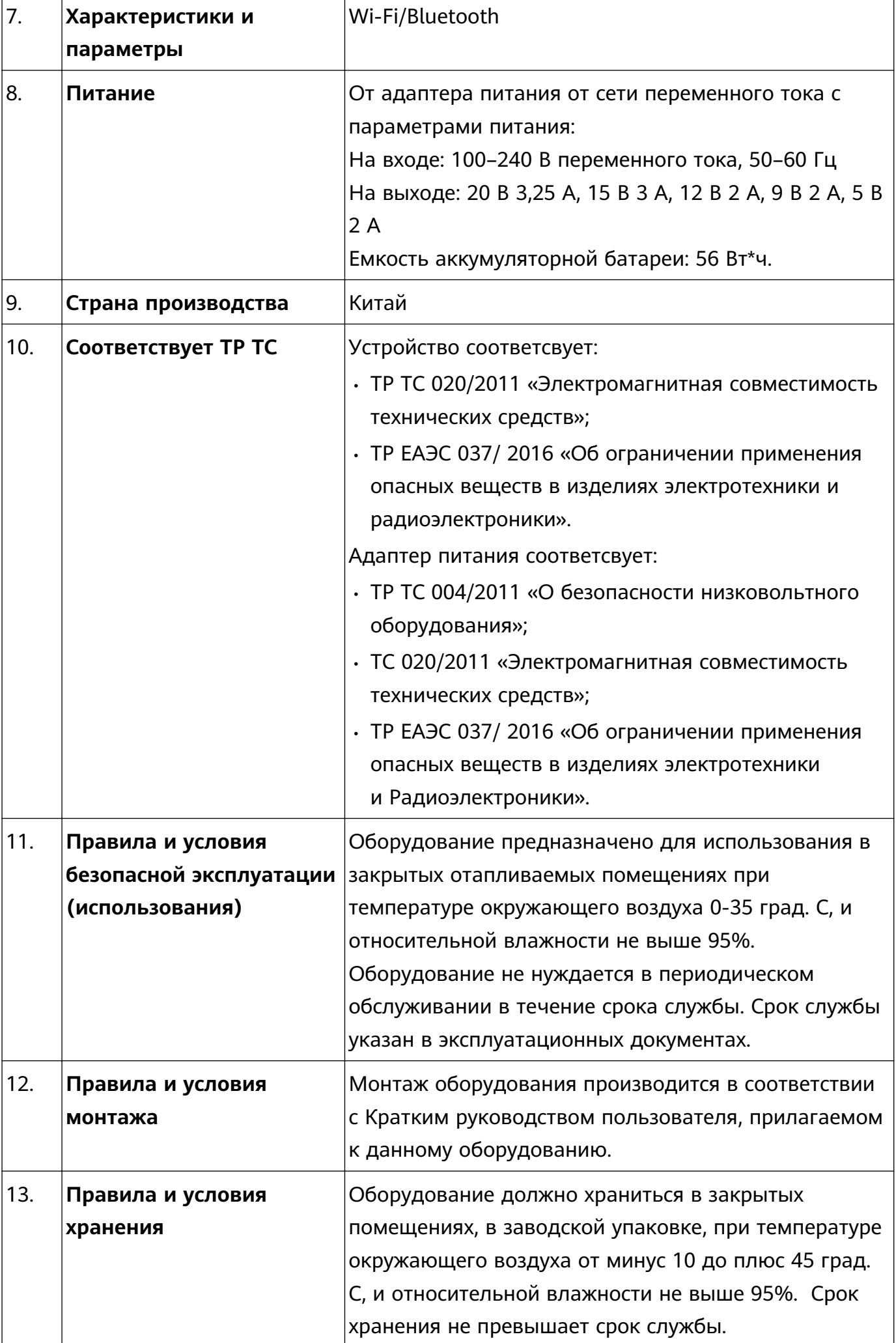

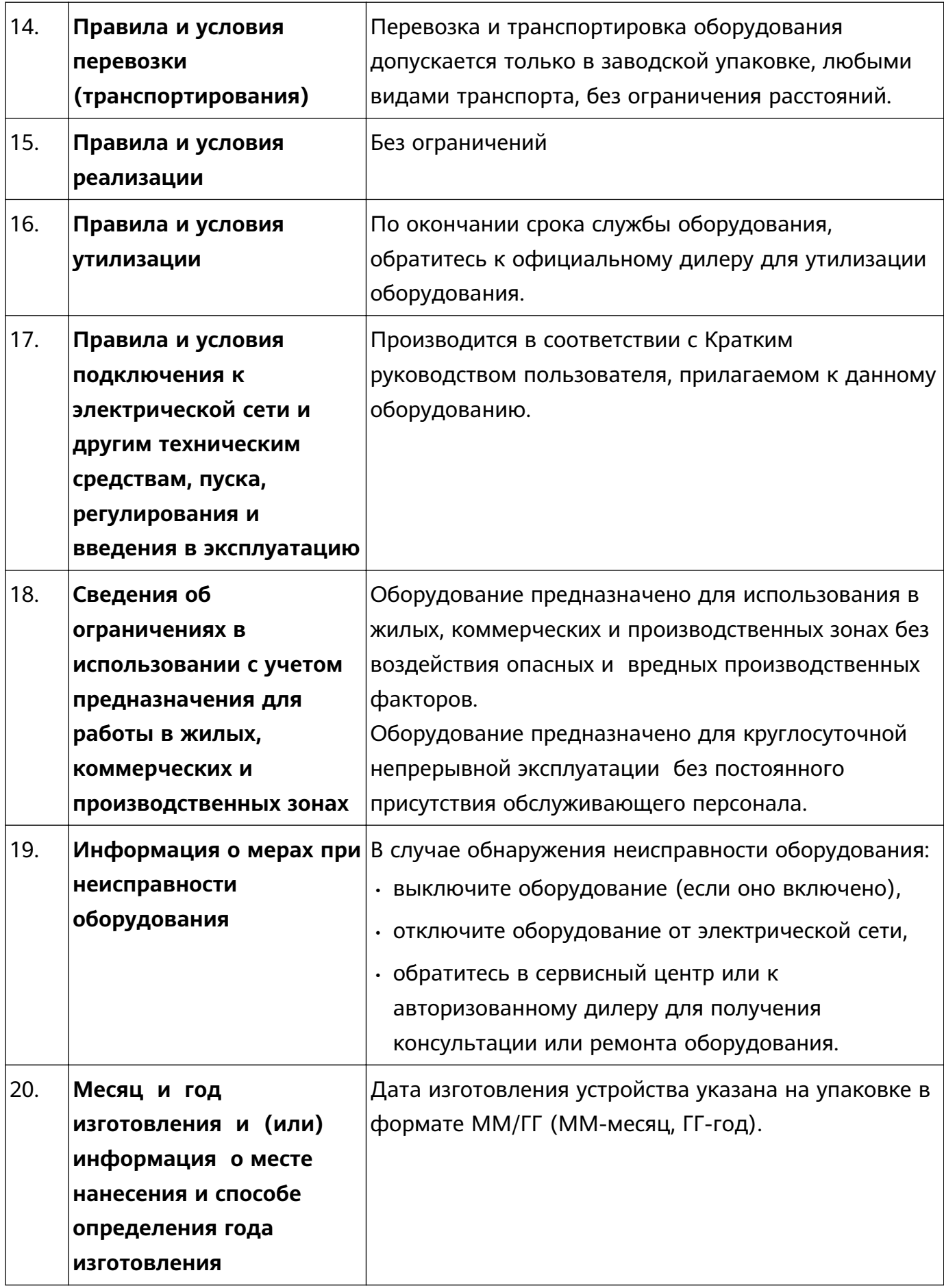

<span id="page-38-0"></span>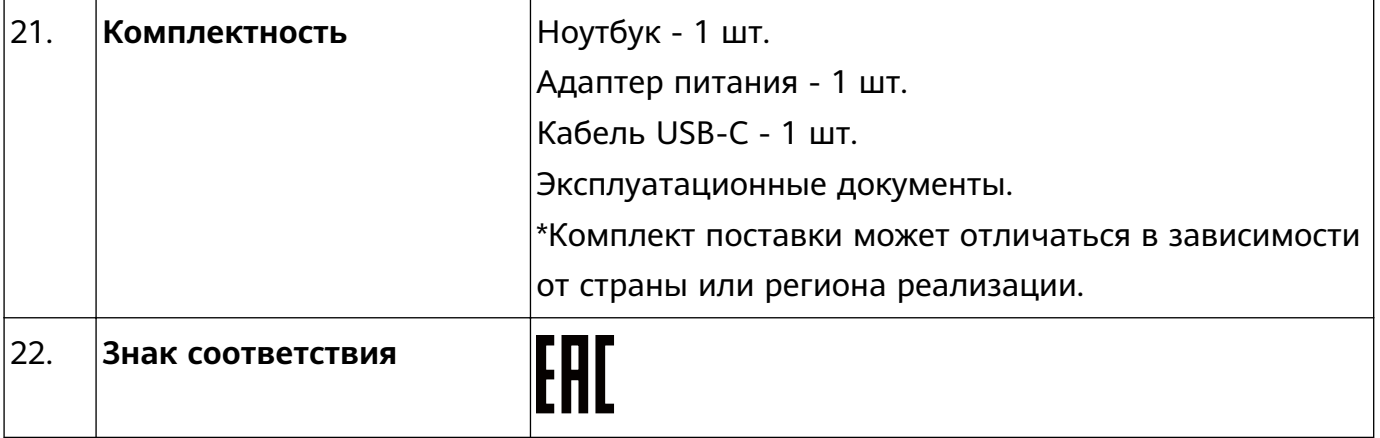

# **Вкладыш к краткому руководству пользователя (Только для Республики Беларусь)**

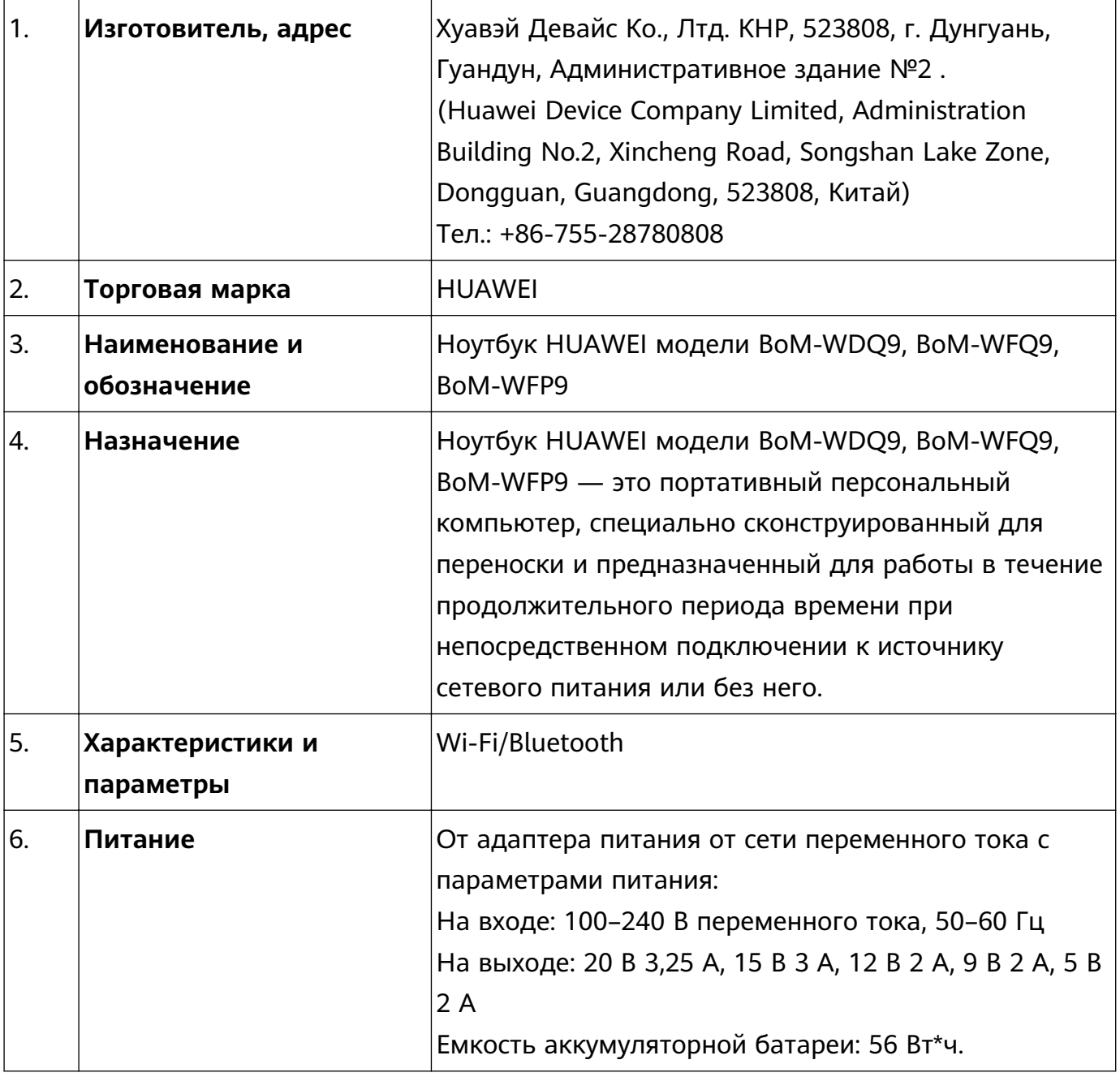

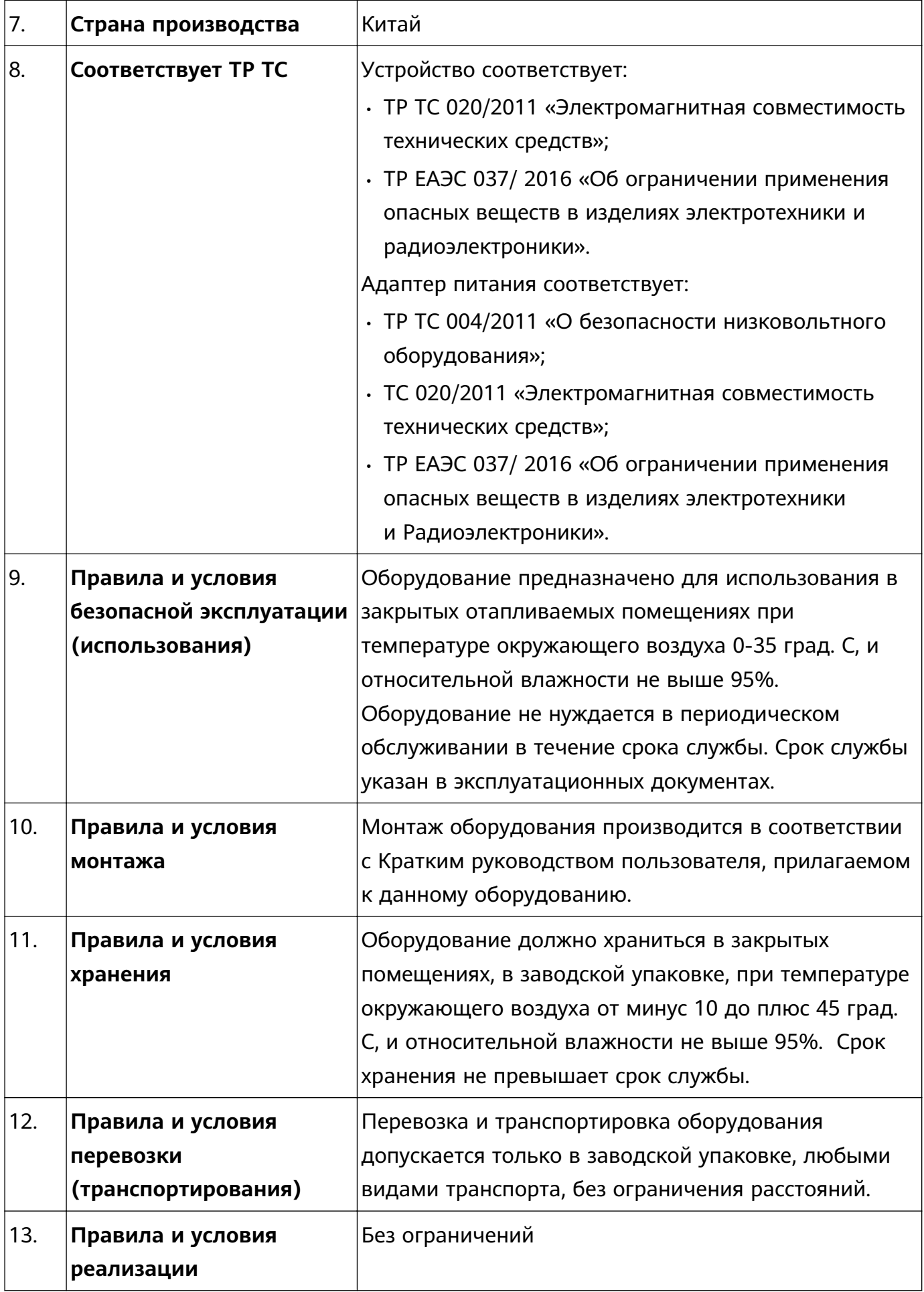

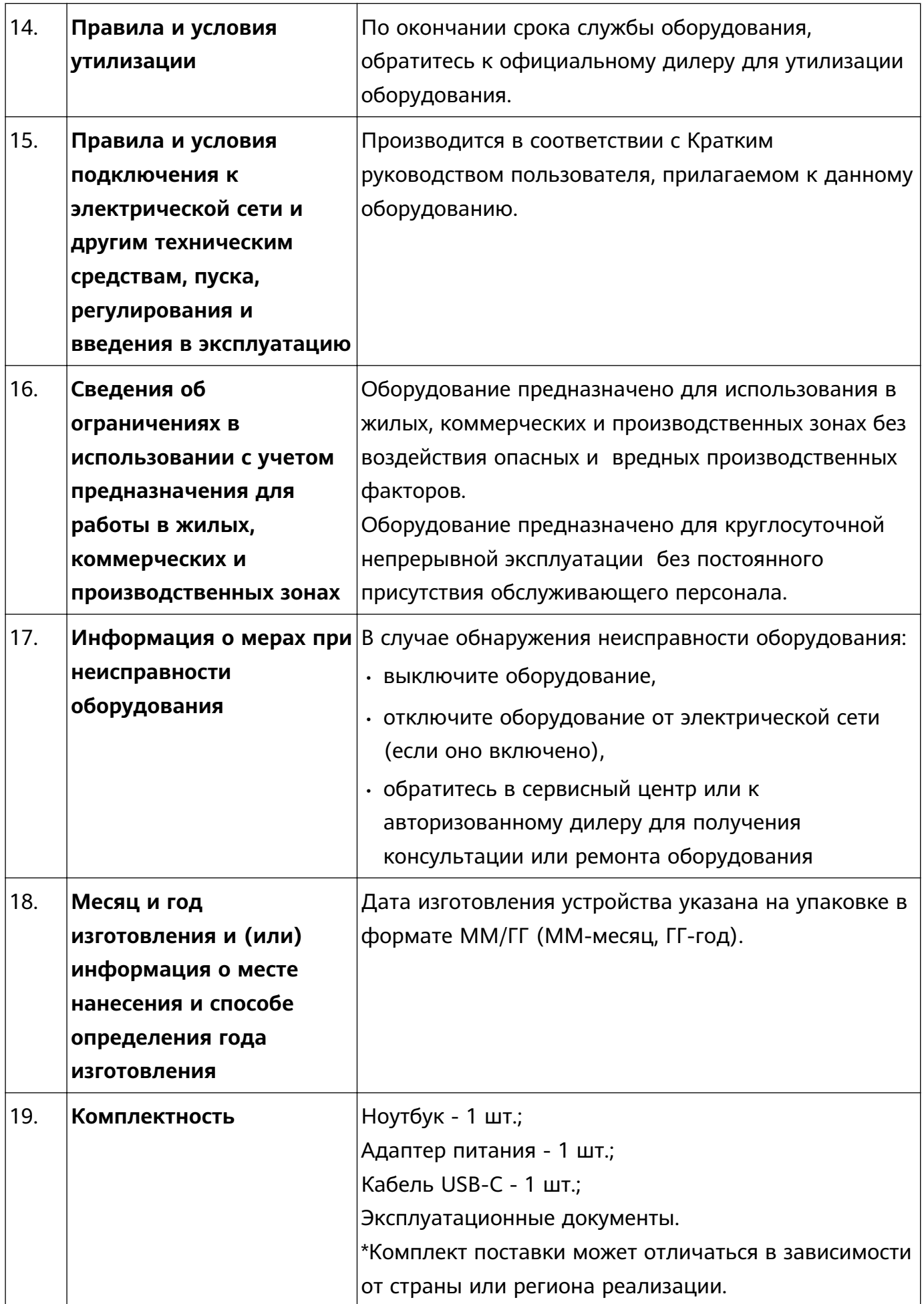

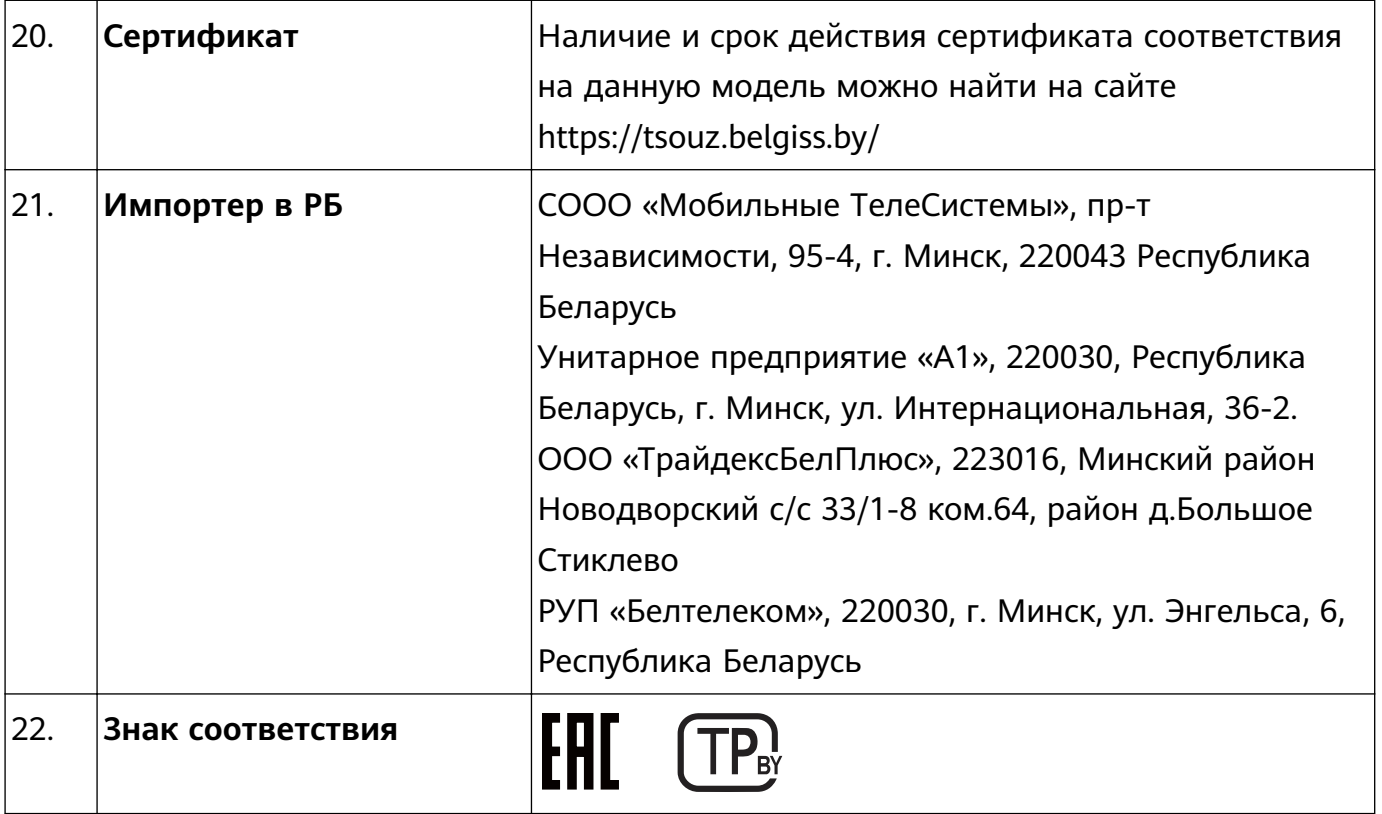

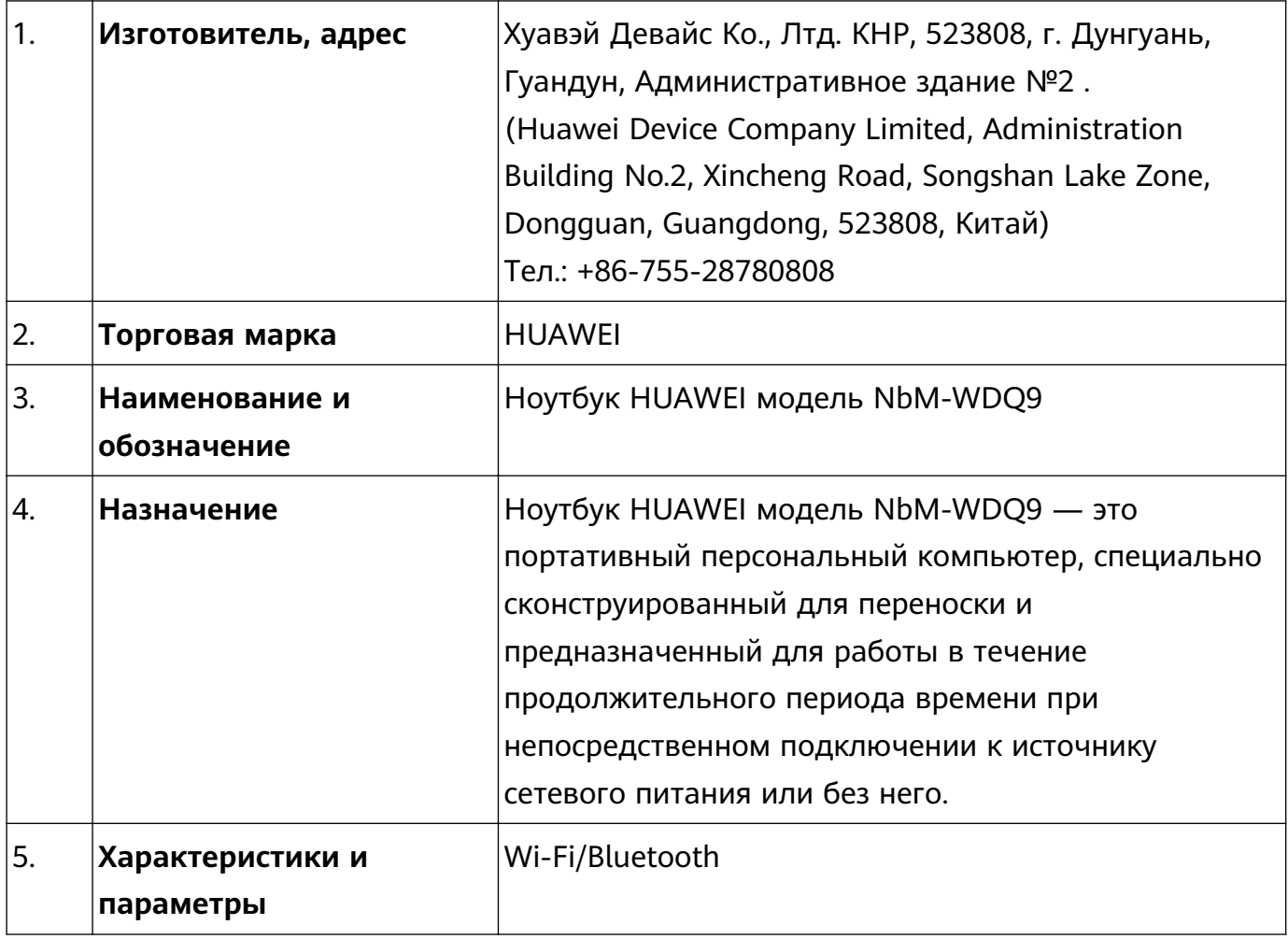

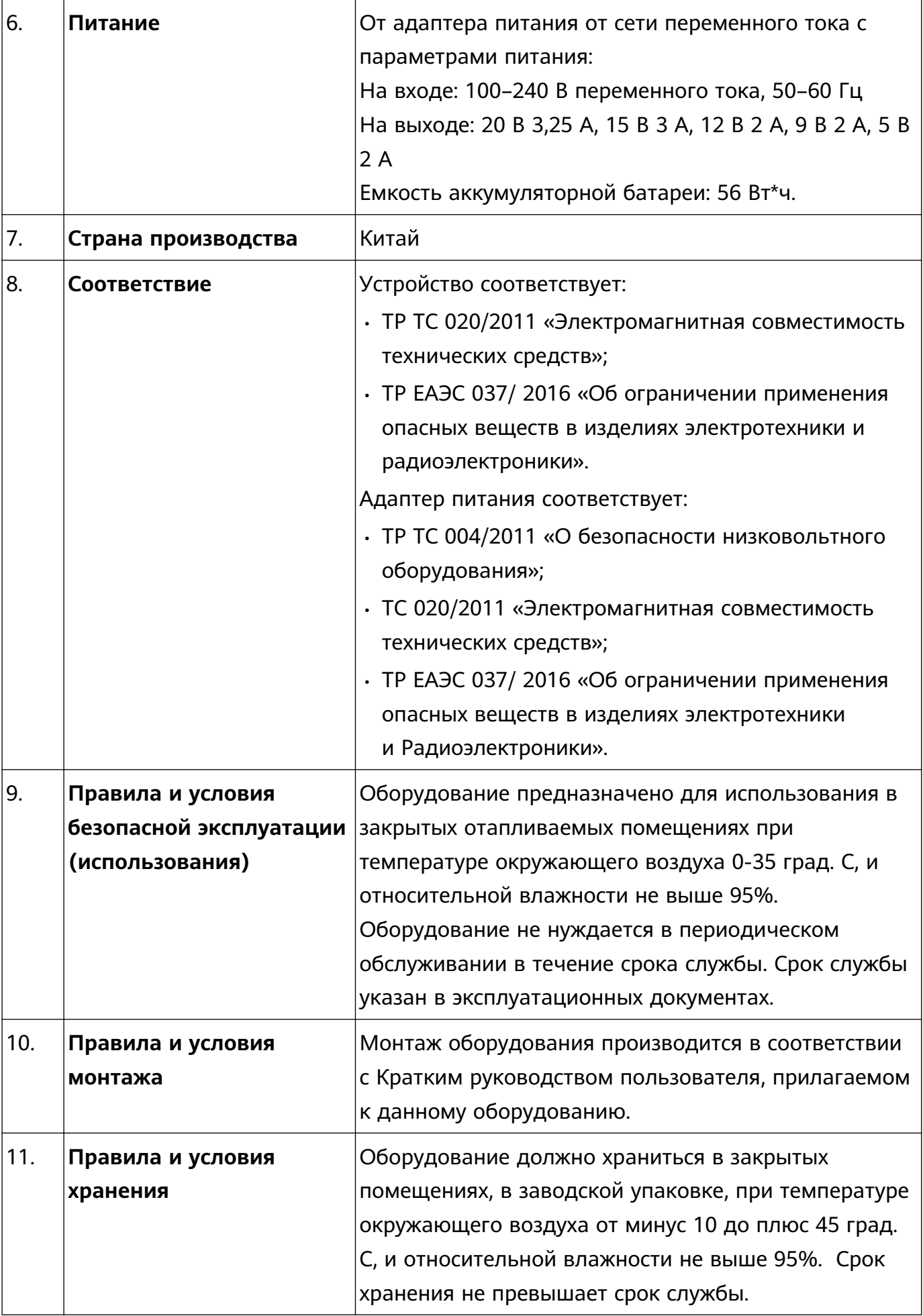

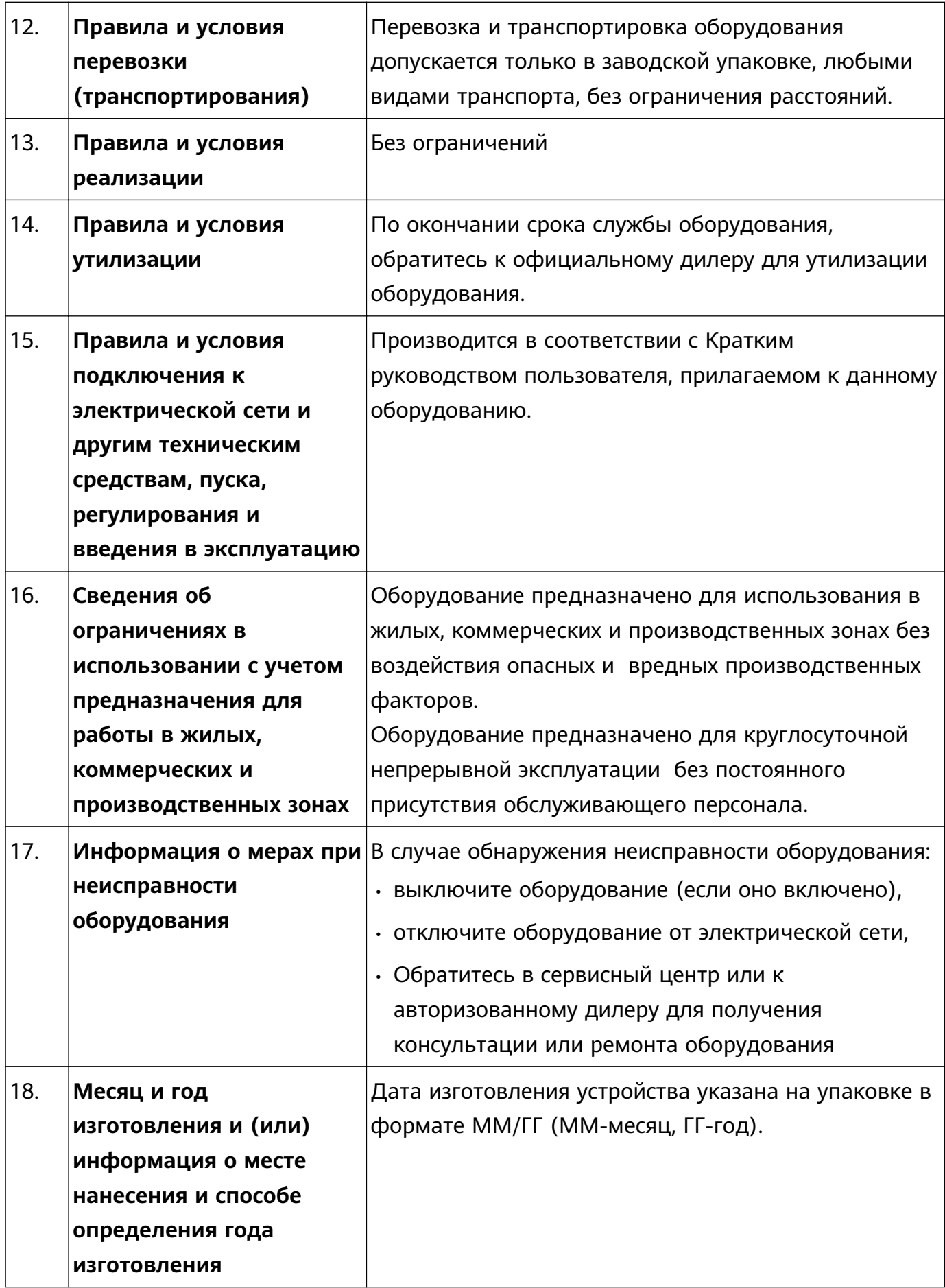

<span id="page-44-0"></span>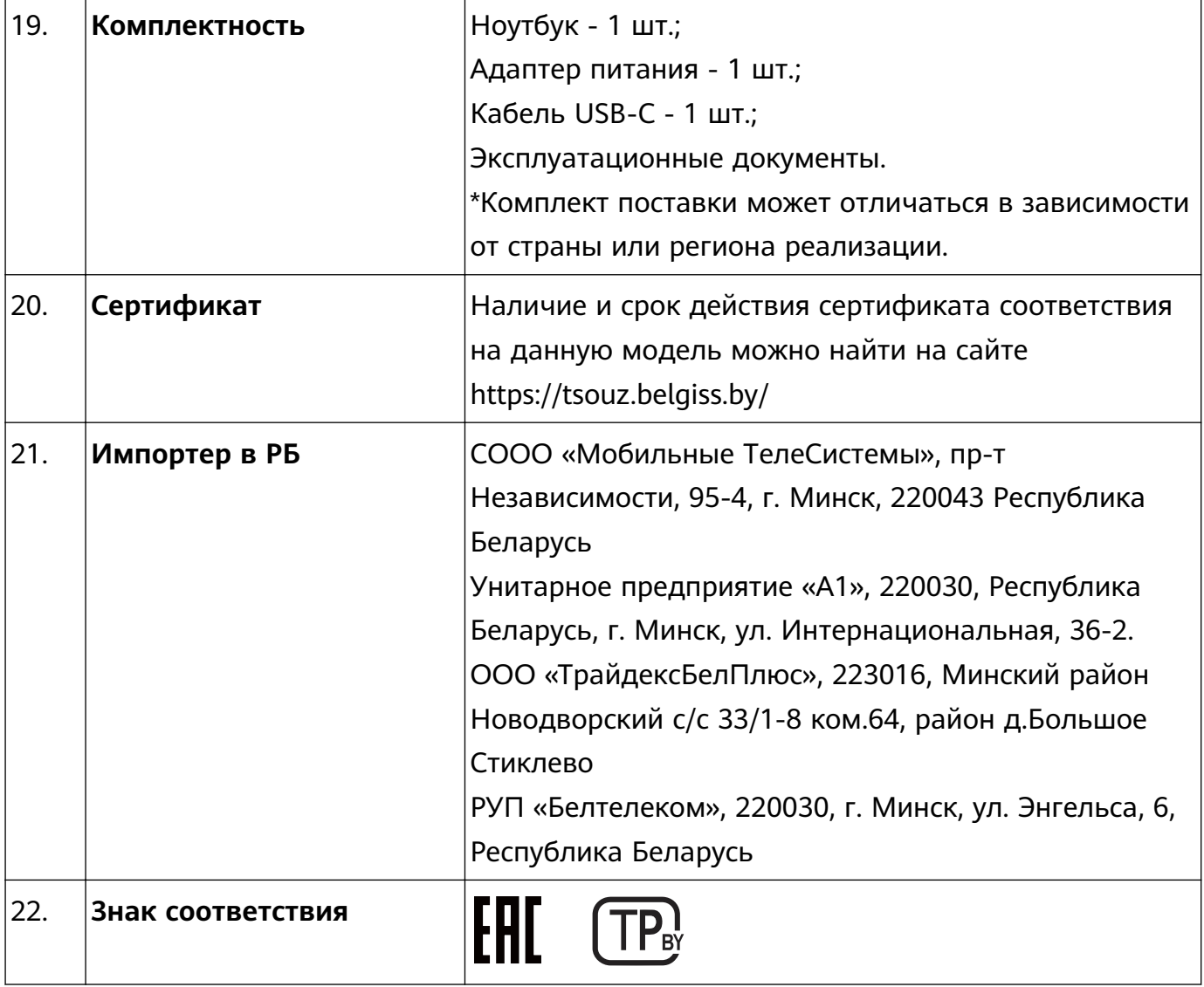

# **Адаптер питания**

**HUAWEI модели HW-200325EP0**

**Краткое руководство пользователя**

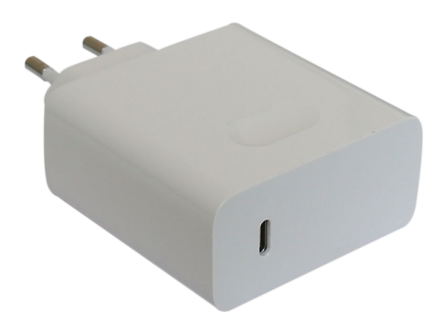

Благодарим завыбор адаптера питания HUAWEI модели HW-200325EP0 (далее – адаптер).

## **Дополнительная информация**

Прочтите руководство пользователя, входящее в комплект поставки адаптера.

Все изображения и рисунки в данном руководстве, включая (без ограничения) цвет адаптера, размер и пр., приведены для справки. Приобретенный продукт может отличаться от изображенного в данном руководстве. Ничто в настоящем руководстве не подразумевает гарантии, явной или неявной. Дополнительная информация

#### **Знакомство с адаптером**

Предназначен для питания соответствующего телекоммуникационного оборудования с напряжением питания 20 В постоянного тока до 3,25 А; 15 В постоянного тока до 3 А; 12 В постоянного тока до 2 А; 9 В постоянного тока до 2 А; 5 В постоянного тока до 2 А. HW-200325EP0 — надежный выбор для питания постоянным током предназначенного для него телекоммуникационного оборудования.

#### **Комплект поставки:**

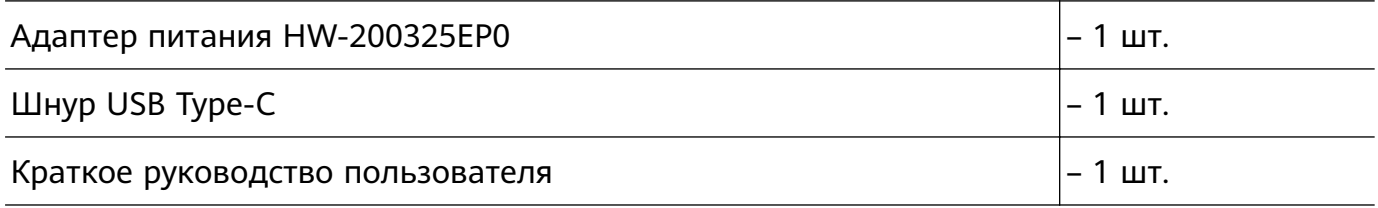

#### **Основные технические характеристики:**

Входное напряжение: от сети переменного тока 100 - 240 В, 50/60 Гц. Входной ток 1,8 А. Номинальное напряжение на выходе адаптера: 20 В постоянного тока. Максимальный выходной ток 3,25 А. 15 В постоянного тока. Максимальный выходной ток 3 А. 12 В постоянного тока. Максимальный выходной ток 2 А. 9 В постоянного тока. Максимальный выходной ток 2 А. 5 В постоянного тока. Максимальный выходной ток 2 А.

#### **Инструкция по подключению**

- **1** Вставьте штекер USB Type-C шнура в разъем адаптера.
- **2** Соедините штекер USB Type-C шнура с разъемом USB Type-C питаемого оборудования с соответствующими техническими характеристиками по напряжению и току.
- **3** Подсоедините силовую вилку адаптера к розетке внешней электрической сети переменного тока ~ 230 В.

#### **Меры предосторожности**

В данном разделе приведена важная информация по работе и безопасной эксплуатации адаптера и подключенного к нему оборудования. Внимательно прочтите данный раздел перед началом работы.

Не оставляйте адаптер под прямыми солнечными лучами на длительное время.

Во избежание возгорания или поражения электрическим током не допускайте попадания на адаптер или его аксессуары воды или влаги.

Не размещайте адаптер вблизи источников тепла, например рядом с микроволновой печью, духовым шкафом или радиатором.

Не допускайте сгибов, переломов шнура адаптера.

Для подключаемых к сети электропитания устройств розетка должна находиться рядом с адаптером, и к ней должен быть осуществлен беспрепятственный доступ.

Не допускайте падения адаптера питания и не ударяйте его.

Не трогайте адаптер или оборудование мокрыми руками. Это может привести к короткому замыканию, поломкам или поражению электрическим током.

Перед чисткой адаптера вытащите из розетки и отсоедините шнур.

Не используйте химические моющие средства, порошковые очистители или иные химические вещества (например, спирт и бензин) для чистки адаптера и его аксессуаров. Это может привести к повреждению или возгоранию адаптера. Используйте влажную мягкую антистатическую салфетку для чистки адаптера и его аксессуаров.

Не производите самостоятельную разборку или ремонт адаптера. В случае повреждения отключите адаптер от электрической сети и от оборудования, обратитесь в сервисный центр или к авторизованному дилеру для получения консультации или ремонта адаптера.

Рекомендуется отключать адаптер от розетки внешней электрической сети, если оборудование, к которому он подключен, не используется.

#### **Электронное оборудование**

Выключайте ваше оборудование в местах, где использование подобных устройств запрещено.

Не используйте данный адаптер, если это может вызвать помехи в работе другого электронного оборудования.

#### **Медицинское оборудование**

Соблюдайте правила, принятые в больницах и медицинских учреждениях. Не используйте оборудование, если его использование запрещено.

#### **Безопасность детей**

Соблюдайте все меры предосторожности в отношении безопасности детей. Адаптер и его шнуры - не игрушка! Адаптер содержит шнуры, которые представляют опасность удушья. Храните адаптер в местах, недоступных для детей. Не разрешайте детям облизывать адаптер и его шнур. Данный адаптер и его шнур не предназначены для детей.

#### **Условия эксплуатации, хранения и транспортирования**

Оборудование предназначено для использования в закрытых отапливаемых помещениях при температуре окружающего воздуха -10°С до +40°С, относительной влажности до 95% без конденсации влаги.

Оборудование предназначено для использования в жилых, коммерческих и производственных зонах без воздействия опасных и вредных производственных факторов. Оборудование предназначено для эксплуатации без постоянного присутствия обслуживающего персонала.

Срок службы 3 года.

Хранение и транспортирование при температуре окружающего воздуха от -40°С до +70°С, относительной влажности до 95% без конденсации влаги.

Перевозка и транспортировка оборудования допускается только в заводской упаковке, любыми видами транспорта, без ограничения расстояний.

Адаптер предназначен для хранения в закрытых помещениях, в заводской упаковке. Срок хранения 3 года.

## **Аксессуары**

Используйте только оригинальный шнур, разрешенный к применению с этой моделью производителем адаптера. Нарушение этого требования может привести к аннулированию гарантии, нарушению местных норм и правил, а также к другим опасным последствиям.

Информацию о наличии разрешенных аксессуаров можно узнать в месте приобретения данного адаптера.

### **Инструкция по утилизации**

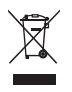

Этот знак обозначает, что данное устройство, не должно уничтожаться вместе с обычными бытовыми отходами. Устройство и его аксессуары не должны уничтожаться вместе с неотсортированными бытовыми отходами, а должны быть переданы в сертифицированный пункт сбора для вторичной переработки или правильной утилизации.

Для получения более подробной информации о правилах утилизации адаптера обращайтесь в местную городскую администрацию, службу уничтожения бытовых отходов или магазин розничной торговли, в котором было приобретено адаптер.

### **Условия реализации**

Реализация адаптера осуществляется в заводской упаковке оптовым и розничным способом, без ограничений.

### **Производственная информация**

Торговая марка: HUAWEI

Страна производства: Китай

Дата изготовления устройства (год, месяц, день) соответствует 7,8,9 цифре штрих-кода, нанесенного на …., и определяется следующим образом:

«7» -год изготовления:

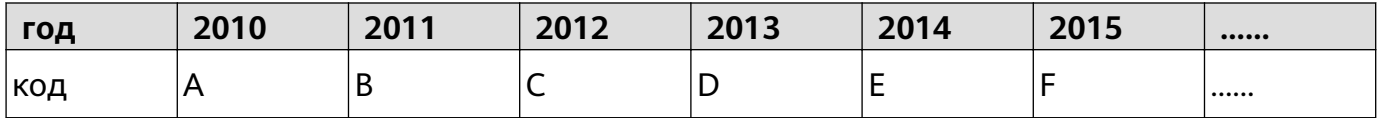

«8»-месяц изготовления:

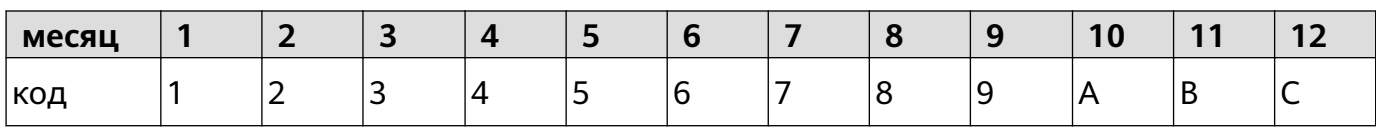

«9»-день изготовления:

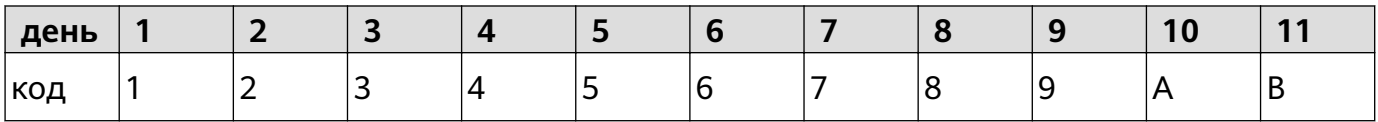

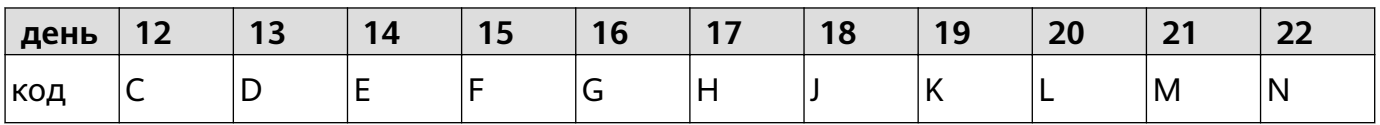

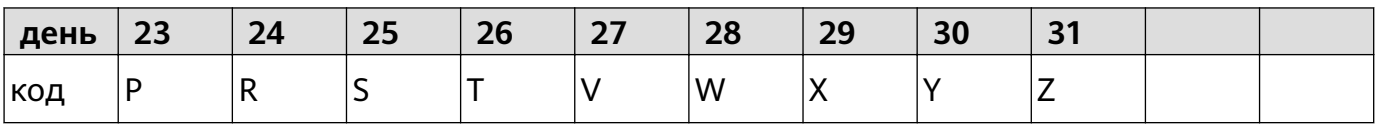

Для получения более подробной информации посетите веб-сайт

https://consumer.huawei.com/en/support/

### **Контактная информация**

Изготовитель:

Huawei Technologies Company Limited,

адрес: КНР, 518129, г. Шэньчжэнь, Лунган, Баньтянь, Административное здание Хуавэй Текнолоджис Ко., Лтд. (Huawei Technologies Co., Ltd.)

Тел.: +86-755-28780808

Уполномоченный представитель в ЕАЭС:

ООО «Техкомпания Хуавэй» 121614, Россия, г. Москва, ул. Крылатская, д. 17, корпус 2 ОГРН 1027739023212

Тел.: +7 495 234 0686

E-mail: CISSupport@huawei.com

#### **Соответствие нормативным документам**

Устройство соответствует:

ТР ТС 004/2011 «О безопасности низковольтного оборудования»;

ТР ТС 020/2011 «Электромагнитная совместимость технических средств»;

ТР ЕАЭС 037/ 2016 «Об ограничении применения опасных веществ в изделиях электротехники и радиоэлектроники».

## **Уведомления**

## **Copyright © Huawei 2021. Все права защищены.**

ДАННЫЙ ДОКУМЕНТПРЕДОСТАВЛЯЕТСЯ ТОЛЬКО ВИНФОРМАЦИОННЫХ ЦЕЛЯХ БЕЗ КАКИХ-ЛИБО ЯВНЫХ ИЛИ НЕЯВНЫХ ГАРАНТИЙ.